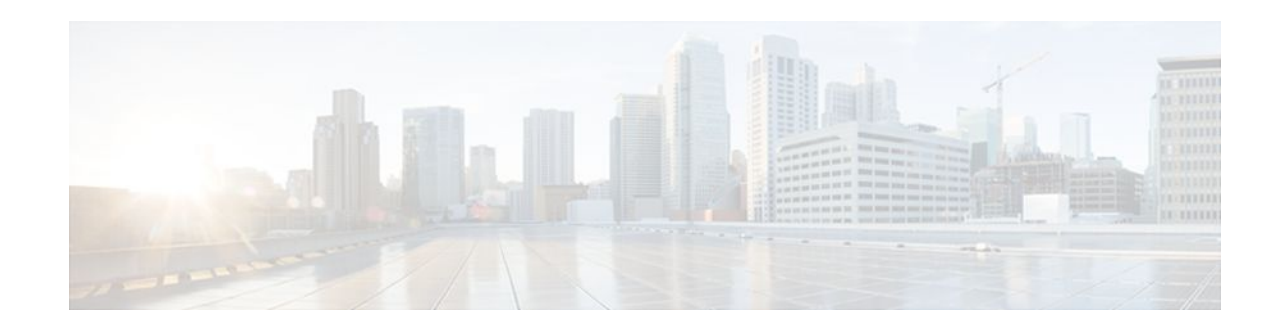

# **Zone-Based Policy Firewall**

### **Last Updated: January 20, 2012**

This module describes the Cisco IOS XE unidirectional firewall policy between groups of interfaces known as zones.

- Finding Feature Information, page 1
- Prerequisites for Zone-Based Policy Firewall, page 1
- Restrictions for Zone-Based Policy Firewall, page 1
- [Information About Zone-Based Policy Firewall,](#page-1-0) page 2
- [How to Configure Zone-Based Policy Firewall](#page-10-0), page 11
- [Configuration Examples for Zone-Based Policy Firewall,](#page-31-0) page 32
- [Additional References,](#page-33-0) page 34
- [Feature Information for Zone-Based Policy Firewall](#page-34-0), page 35

# **Finding Feature Information**

 $\left\vert \cdot\right\vert$   $\left\vert \cdot\right\vert$   $\left\vert \cdot\right\vert$ **CISCO** 

Your software release may not support all the features documented in this module. For the latest feature information and caveats, see the release notes for your platform and software release. To find information about the features documented in this module, and to see a list of the releases in which each feature is supported, see the Feature Information Table at the end of this document.

Use Cisco Feature Navigator to find information about platform support and Cisco software image support. To access Cisco Feature Navigator, go to [www.cisco.com/go/cfn.](http://www.cisco.com/go/cfn) An account on Cisco.com is not required.

# **Prerequisites for Zone-Based Policy Firewall**

The general guideline before you create zones is that you should group interfaces that are similar when they are viewed from a security perspective.

# **Restrictions for Zone-Based Policy Firewall**

Americas Headquarters: Cisco Systems, Inc., 170 West Tasman Drive, San Jose, CA 95134-1706 USA

- <span id="page-1-0"></span>• Application-level maps (also referred to as Layer 7 class maps) are not supported in Cisco IOS XE software.
- In a Cisco Wide Area Application Services (WAAS) and Cisco IOS XE firewall configuration, all packets processed by a Wide Area Application Engine (WAE) device must go over the Cisco IOS XE firewall in both directions to support the Web Cache Coordination Protocol (WCCP) generic routing encapsulation (GRE) redirect. This situation occurs when the Layer 2 redirect is not available. If Layer 2 redirect is configured on the WAE, the system defaults to the GRE redirect to continue to function.
- When an in-to-out zone-based policy is configured to match the Internet Control Message Protocol (ICMP) on a Windows system, the **traceroute** command works. However, the same configuration on an Apple system does not work because it uses a UDP-based traceroute. To overcome this issue, configure an out-to-in zone-based policy with the **icmp time-exceeded** and **icmp host unreachable** commands with the **pass** command (not the **inspect** command).
- In a WAAS and Cisco IOS XE firewall configuration, WCCP does not support traffic redirection using policy-based routing (PBR).
- Stateful inspection support for multicast traffic is not supported between any zones, including the self zone. Use [Control Plane Policing](http://www.cisco.com/en/US/docs/ios/qos/configuration/guide/ctrl_plane_policng.html) for protection of the control plane against multicast traffic.
- A UDP-based traceroute is not supported through ICMP inspection.

# **Information About Zone-Based Policy Firewall**

- Top-level Class Maps and Policy Maps, page 2
- Overview of Zones, page 2
- [Class Maps and Policy Maps for Zone-Based Policy Firewalls](#page-5-0), page 6
- [Firewall and Network Address Translation,](#page-7-0) page 8
- [WAAS and Firewall Integration Support](#page-8-0), page 9
- [WAAS Traffic Flow Optimization Deployment Scenarios,](#page-8-0) page 9
- [Out-of-Order Packet Handling in Zone-Based Policy Firewall,](#page-10-0) page 11

## **Top-level Class Maps and Policy Maps**

Top-level class maps allow you to identify the traffic stream at a high level. This is accomplished by using the **match access-group** and **match protocol** commands. Top-level class maps are also referred to as Layer 3 and Layer 4 class maps.

Top-level policy maps allow you to define high-level actions by using the **inspect**, **drop**, and **pass** commands. You can attach policy maps to a target (zone pair).

Note Only inspect type policies can be configured on a zone pair.

### **Overview of Zones**

A zone is a group of interfaces that have similar functions or features. They help you specify where a Cisco IOS XE firewall should be applied.

For example, on a router, the Gigabit Ethernet interface 0/0/0 and the Gigabit Ethernet interface 0/0/1 may be connected to the local LAN. These two interfaces are similar because they represent the internal network, so they can be grouped into a zone for firewall configurations.

By default, the traffic between interfaces in the same zone is not subject to any firewall policy and traffic passes freely between the interfaces. Firewall zones are used for security.

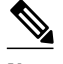

**Note** Zones may not span interfaces in different VPN routing and forwarding (VRF) instances.

- Security Zones, page 3
- [Overview of Security Zone Firewall Policies](#page-3-0), page 4
- [Virtual Interfaces as Members of Security Zones,](#page-3-0) page 4
- [Zone Pairs](#page-3-0), page 4
- [Zones and Inspection,](#page-4-0) page 5
- [Zones and ACLs,](#page-5-0) page 6

### **Security Zones**

A security zone is a group of interfaces to which a policy can be applied.

Grouping interfaces into zones involves the following two procedures:

- Creating a zone so that interfaces can be attached to it.
- Configuring an interface to be a member of a given zone.
- By default, traffic flows among interfaces that are members of the same zone.

When an interface is a member of a security zone, all traffic to and from that interface (except traffic going to the router or initiated by the router) is dropped. To permit traffic to and from a zone-member interface, you must make that zone part of a zone pair and then apply a policy to that zone pair. If the policy permits traffic (through **inspect** or **pass** actions), traffic can flow through the interface.

Basic rules to consider when setting up zones are as follows:

- Traffic from a zone interface to a nonzone interface or from a nonzone interface to a zone interface is always dropped.
- Traffic between two zone interfaces is inspected if there is a zone pair relationship for each zone and if there is a configured policy for that zone pair.
- By default, all traffic between two interfaces in the same zone is always allowed as if the **pass** action is configured.
- A zone pair can be configured with a zone as both the source and the destination zone. An inspect policy can be configured on this zone pair to inspect or drop the traffic between two interfaces in the same zone.

For traffic to flow among all interfaces in a router, these interfaces must be a member of a security zone. It is not necessary for all router interfaces to be members of security zones.

The figure below illustrates the following:

- Interfaces E0 and E1 are members of security zone Z1.
- Interface E2 is a member of security zone Z2.
- Interface E3 is not a member of any security zone.

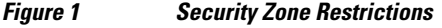

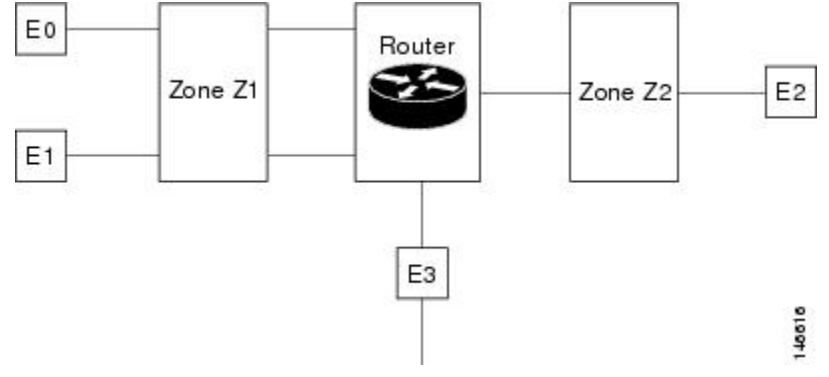

<span id="page-3-0"></span>The following situations exist:

- The zone pair and policy are configured in the same zone. Traffic flows freely between interfaces E0 and E1 because they are members of the same security zone (Z1).
- If no policies are configured, traffic will not flow between any other interfaces (for example, E0 and E2, E1 and E2, E3 and E1, and E3 and E2).
- Traffic can flow between E0 or E1 and E2 only when an explicit policy permitting traffic is configured between zone Z1 and zone Z2.
- Traffic can never flow between E3 and E0/E1/E2 unless default zones are enabled.

### **Overview of Security Zone Firewall Policies**

A class identifies a set of packets based on its contents. Normally, you define a class so that you can apply an action on the identified traffic that reflects a policy. A class is designated through class maps.

An action is a functionality that is typically associated with a traffic class. For example, **inspect**, **drop**, and **pass** are actions.

To create firewall policies, you must complete the following tasks:

- Define match criteria (class map)
- Associate actions to the match criteria (policy map)
- Attach the policy map to a zone pair (service policy)

The **class-map** command creates a class map to be used for matching packets to a specified class. Packets arriving at the targets (such as the input interface, output interface, or zone pair), determined by how the **service-policy** command is configured, are checked against the match criteria configured for a class map to determine if the packet belongs to that class.

The **policy-map** command creates or modifies a policy map that can be attached to one or more targets to specify a service policy. Use the **policy-map** command to specify the name of the policy map to be created, added to, or modified before you can configure policies for classes whose match criteria are defined in a class map.

### **Virtual Interfaces as Members of Security Zones**

A virtual interface is a logical interface configured with generic configuration information for a specific purpose or for configuration common to specific users, plus router-dependent information. The template contains Cisco IOS XE software interface commands that are applied to virtual access interfaces, as needed. To configure a virtual template interface, use the **interface virtual-template** command.

Zone member information is acquired from a RADIUS server and then the dynamically created virtual interface is made a member of that zone. The **zone-member security** command puts the interface into the corresponding zone.

For more information on Per Subscriber Firewall on LNS feature, see the *[Release Notes for Cisco ASR](http://www.cisco.com/en/US/partner/docs/ios/ios_xe/2/release/notes/rnasr21.html#wp1045661) [1000 Series Aggregation Services Routers for Cisco IOS XE Release 2](http://www.cisco.com/en/US/partner/docs/ios/ios_xe/2/release/notes/rnasr21.html#wp1045661)*.

### **Zone Pairs**

A zone pair allows you to specify a unidirectional firewall policy between two security zones.

To define a zone pair, use the **zone-pair security** command. The direction of the traffic is specified by configuring a source and a destination zone. The source and destination zones of a zone pair must be security zones.

<span id="page-4-0"></span>You can select the default or self zone as either the source or the destination zone. The self zone is a system-defined zone. It does not have any interfaces as members. A zone pair that includes the self zone, along with the associated policy, is applied to traffic directed to the router or traffic generated by the router. It does not apply to traffic through the router. The most common use of firewalls is to apply them to traffic through a router, so you need at least two zones (that is, you cannot use the self zone).

To permit traffic between zone member interfaces, you must configure a policy that permits (or inspects) traffic between that zone and another zone. To attach a firewall policy map to the target zone pair, use the **service-policy type inspect** command.

The figure below shows the application of a firewall policy to traffic flowing from zone Z1 to zone Z2, which means that the ingress interface for the traffic is a member of zone Z1 and the egress interface is a member of zone Z2.

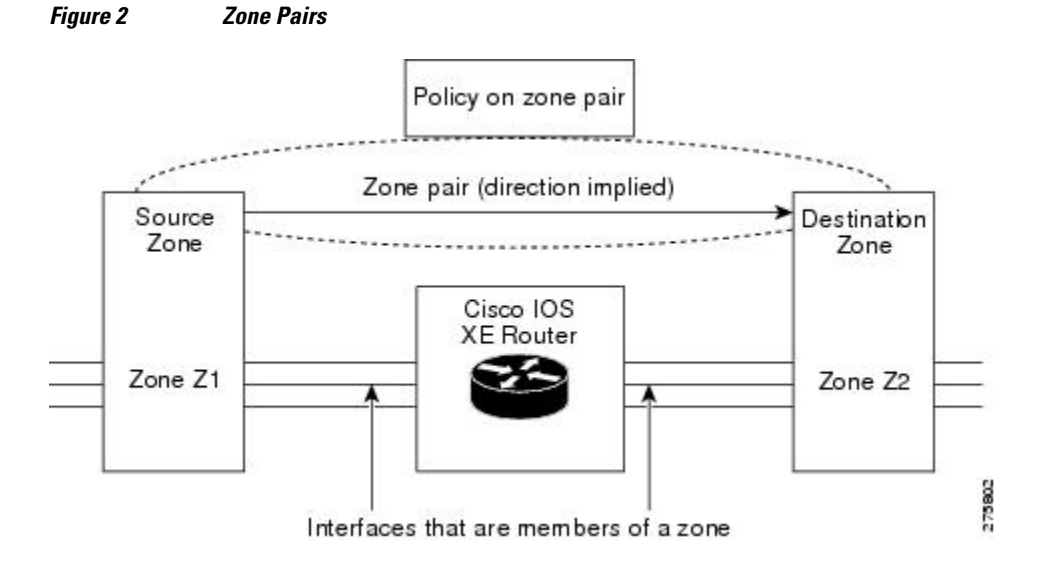

If there are two zones and you require policies for traffic going in both directions (from Z1 to Z2 and Z2 to Z1), you must configure two zone pairs (one for each direction).

If a policy is not configured between a pair of zones, traffic is dropped. However, it is not necessary to configure a zone pair and a service policy solely for the return traffic. By default, return traffic is not allowed. If a service policy inspects the traffic in the forward direction and there is no zone pair and service policy for the return traffic, the return traffic is inspected. If a service policy passes the traffic in the forward direction and there is no zone pair and service policy for the return traffic, the return traffic is dropped. In both these cases, you need to configure a zone pair and a service policy to allow the return traffic. In the above figure, it is not mandatory that you configure a zone pair source and destination solely for allowing return traffic from Z2 to Z1. The service policy on the Z1 to Z2 zone pair takes care of it.

### **Zones and Inspection**

Zone-based policy firewalls examine the source and destination zones from the ingress and egress interfaces for a firewall policy. It is not necessary that all traffic flowing to or from an interface be inspected; you can designate that individual flows in a zone pair be inspected through your policy map that you apply across the zone pair. The policy map will contain class maps that specify the individual flows.

You can also configure **inspect** parameters like TCP thresholds and timeouts on a per-flow basis.

### <span id="page-5-0"></span>**Zones and ACLs**

ACLs applied to interfaces that are members of zones are processed before the policy is applied on the zone pair. You must make sure that interface ACLs do not interfere with the policy firewall traffic when there are policies between zones.

Pinholes (are ports opened through a firewall that allows applications controlled access to a protected network) are not punched for return traffic in interface Access Control Lists (ACLs).

## **Class Maps and Policy Maps for Zone-Based Policy Firewalls**

Quality of service (QoS) class maps have numerous match criteria; firewalls have fewer match criteria. Firewall class maps have the type inspect and this information controls what shows up under firewall class maps.

A policy is an association of traffic classes and actions. It specifies what actions should be performed on defined traffic classes. An action is a specific function, and it is typically associated with a traffic class. For example, **inspect** and **drop** are actions.

- Layer 3 and Layer 4 Class Maps and Policy Maps, page 6
- [Class-Map Configuration Restriction,](#page-6-0) page 7
- [Class-Default Class Map,](#page-6-0) page 7
- [Access Control List and Class Map,](#page-6-0) page 7

### **Layer 3 and Layer 4 Class Maps and Policy Maps**

Layer 3 and Layer 4 class maps identify traffic streams on which different actions are performed.

A Layer 3 or Layer 4 policy map is sufficient for the basic inspection of traffic.

The following example shows how to configure class map c1 with the match criteria of ACL 101 and the FTP protocol, and create an inspect policy map named p1 to specify that packets will be dropped on the traffic at c1:

```
Router(config)# class-map type inspect match-all c1
Router(config-cmap)# match access-group 101
Router(config-cmap)# match protocol ftp
Router(config-cmap)# exit
Router(config)# policy-map type inspect p1
Router(config-pmap)# class type inspect c1
Router(config-pmap-c)# drop
```
• Supported Protocols, page 6

#### **Supported Protocols**

The following protocols are supported:

- FTP
- H.323
- ICMP
- Lightweight Directory Access Protocol (LDAP)
- LDAP over Transport Layer Security/Secure Socket Layer (LDAPS)
- Real-time Streaming Protocol (RTSP)
- Session Initiation Protocol (SIP)

- <span id="page-6-0"></span>• SCCP (Skinny Client Control Protocol)
- TCP
- TFTP
- UDP

### **Class-Map Configuration Restriction**

If a traffic meets multiple match criteria, these match criteria must be applied in the order of specific to less specific. For example, consider the following class map example:

```
class-map type inspect match-any my-test-cmap
 match protocol ftp 
 match protocol tcp
```
In this example, the FTP traffic must first encounter the **match protocol ftp** command to ensure that the traffic will be handled by the service-specific capabilities of FTP inspection. If the "match" lines were reversed so that the traffic encountered the **match protocol tcp** command before it was compared to the **match protocol ftp** command, the traffic would simply be classified as TCP traffic and inspected according to the capabilities of the firewall's TCP Inspection component.

### **Class-Default Class Map**

In addition to user-defined classes, a system-defined class map named class-default represents all packets that do not match any of the user-defined classes in a policy. It always is the last class in a policy map.

You can define explicit actions for this group of packets. If you do not configure any actions for classdefault in an inspect policy, the default action is **drop**.

### **Access Control List and Class Map**

Access lists are packet-classifying mechanisms. Access lists define the actual network traffic that is permitted or denied when an ACL is applied to a particular router network interface. Thus, the ACL is a sequential collection of permit and deny conditions that applies to a packet. A router tests packets against the conditions set in the ACL one at a time. A deny condition is interpreted as "do not match." Packets that match a deny access control entry (ACE) cause an ACL process to terminate and the next match statement within the class to be examined.

Class maps are used to match a range of variables in an ACL based on the following criteria:

- If a class map does not match a permit or a deny condition, then the ACL fails.
- If a class map is specified, the class map performs either an AND (match-all) or an OR (match-any) operation on the ACL variables.
- If a match-all attribute is specified and any match condition, ACL, or protocol fails to match the packet, further evaluation of the current class is stopped, and the next class in the policy is examined.
- If any match in a match-any attribute succeeds, the class map criteria are met and the action defined in the policy is performed.
- If an ACL matches the match-any attribute, the firewall attempts to ascertain the Layer 7 protocol based on the destination port.

If you specify the match-all attribute in a class map, the Layer 4 match criteria (ICMP, TCP, and UDP) are set and the Layer 7 match criteria are not set. Hence, the Layer 4 inspection is performed and Layer 7 inspection is omitted.

Access lists come in different forms: standard and extended access lists. Standard access lists are defined to permit or deny an IP address or a range of IP addresses. Extended access lists define both the source and

<span id="page-7-0"></span>the destination IP address or an IP address range. Extended access lists can also be defined to permit or deny packets based on ICMP, TCP, and UDP protocol types and the destination port number of the packet.

The following example shows how a packet received from the IP address 10.2.3.4 is matched with the class test1. In this example, the access list 102 matches the deny condition and stops processing other entries in the access list. Because the class map is specified with a match-all attribute, the "class-map test1" match fails. However, the class map is inspected if it matches one of the protocols listed in test1 class map.

If the class map test1 had a match-any attribute (instead of match-all), then the ACL would have matched deny and failed, but then the ACL would have matched the HTTP protocol and performed the inspection using "pmap1."

```
access-list 102 deny ip 10.2.3.4 0.0.0. any
access-list 102 permit any any
class-map type inspect match-all test1
match access-list 102
match protocol http
class-map type inspect match-any test2
 match protocol sip
  match protocol ftp
 match protocol http
parameter-map type inspect pmap1
  tcp idle-time 15
parameter-map type inspect pmap2
  udp idle-time 3600
policy-map type inspect test
  class type inspect test1
  inspect pmap1
  class type inspect test2
  inspect pmap2
class type inspect class-default
  drop log
```
## **Firewall and Network Address Translation**

Network Address Translation (NAT) enables private IP internetworks that use nonregistered IP addresses to connect to the Internet. NAT operates on a router, usually connecting two networks, and translates the private (not globally unique) addresses in the internal network into legal addresses before packets are forwarded onto another network. NAT can be configured to advertise only one address for the entire network to the outside world. A router configured with NAT will have at least one interface to the inside network and one to the outside network.

In a typical environment, NAT is configured at the exit router between a stub domain and the backbone. When a packet leaves the domain, NAT translates the locally significant source address into a globally unique address. When a packet enters the domain, NAT translates the globally unique destination address into a local address. If more than one exit point exists, each NAT must have the same translation table. If the software cannot allocate an address because it has run out of addresses, it drops the packet and sends an ICMP host unreachable packet.

With reference to NAT, the term "inside" refers to those networks that are owned by an organization and that must be translated. Inside this domain, hosts will have addresses in one address space. When NAT is configured and when the hosts are outside, hosts will appear to have addresses in another address space. The inside address space is referred to as the local address space and the outside address space is referred to as the global address space.

Consider a scenario where NAT translates both the source and the destination IP addresses. A packet is sent to a router from inside NAT with the source address 192.168.1.1 and the destination address 10.1.1.1. NAT translates these addresses and sends the packet to the external network with the source address 209.165.200.225 and the destination address 209.165.200.224.

<span id="page-8-0"></span>Similarly, when the response comes back from outside NAT, the source address will be 209.165.200.225 and the destination address will be 209.165.200.224. Therefore, inside NAT, the packets will have a source address of 10.1.1.1 and a destination address of 192.168.1.1.

In this scenario, if you want to create an Application Control Engine (ACE) to be used in a firewall policy, the pre-NAT IP addresses (also known as inside local and outside global addresses) 192.168.1.1 and 209.165.200.224 must be used.

## **WAAS and Firewall Integration Support**

The WAAS software optimizes security-compliant WANs and application acceleration solutions with the following benefits:

- Optimizes a WAN through full stateful inspection capabilities.
- Simplifies Payment Card Industry (PCI) compliance.
- Protects transparent WAN accelerated traffic.
- Integrates WAAS networks transparently.
- Supports the Network Management Equipment (NME) WAE modules or standalone WAAS device deployment.

WAAS has an automatic discovery mechanism that uses TCP options during the initial three-way handshake used to identify WAE devices transparently. After automatic discovery, optimized traffic flows (paths) experience a change in the TCP sequence number to allow endpoints to distinguish between optimized and nonoptimized traffic flows.

**Note** Paths are synonymous with connections.

The Cisco IOS XE firewall automatically discovers WAAS optimized traffic by enabling the sequence number to change without compromising the stateful Layer 4 inspection of TCP traffic flows that contain internal firewall TCP state variables. These variables are adjusted for the presence of WAE devices.

If the Cisco IOS XE firewall notices that a traffic flow has successfully completed WAAS automatic discovery, it permits the initial sequence number shift for the traffic flow and maintains the Layer 4 state on the optimized traffic flow.

### **WAAS Traffic Flow Optimization Deployment Scenarios**

The following sections describe three different WAAS traffic flow optimization scenarios for branch office deployments. WAAS traffic flow optimization works with the Cisco IOS XE firewall feature on Cisco Aggregation Services Routers (ASRs).

The figure below shows an example of an end-to-end WAAS traffic flow optimization with the Cisco IOS XE firewall. In this particular deployment, an NME-WAE device is on the Cisco IOS Integrated Services Router (ISR). WCCP is used to redirect traffic for interception.

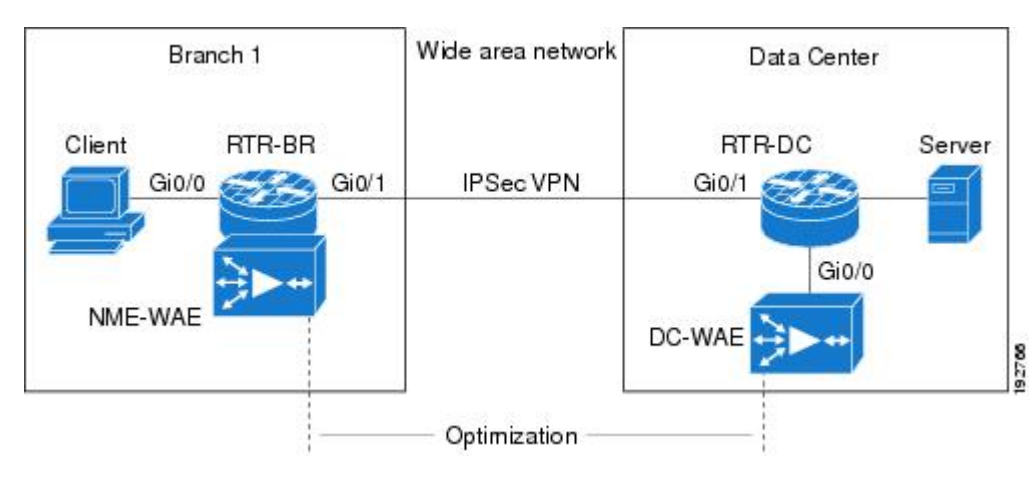

*Figure 3 End-to-End WAAS Optimization Path*

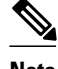

**Note** NME-WAE is not supported on ASR. Therefore, to support NME-WAE in the branch office must be an ISR.

- WAAS Branch Deployment with an Off-Path Device, page 10
- [WAAS Branch Deployment with an Inline Device](#page-10-0), page 11

### **WAAS Branch Deployment with an Off-Path Device**

A WAE device can be either an NME-WAE that is installed on an ISR as an integrated service engine or a standalone WAE device.

The figure below shows a WAAS branch deployment that uses WCCP to redirect traffic to an off-path, standalone WAE device for traffic interception. The configuration for this option is the same as the WAAS branch deployment with an NME-WAE.

*Figure 4 WAAS Off-Path Branch Deployment*

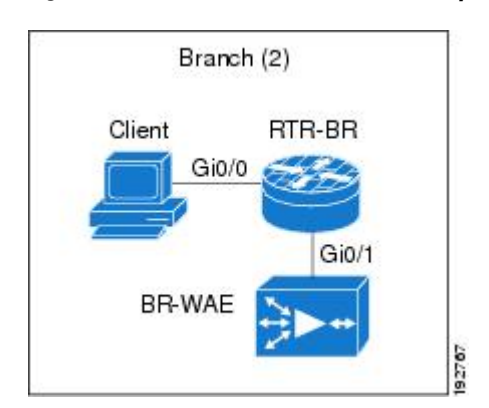

### <span id="page-10-0"></span>**WAAS Branch Deployment with an Inline Device**

The figure below shows a WAAS branch deployment that has an inline WAE device that is physically in front of the router. Because the WAE device is in front of the router, Layer 7 inspection on the client side is not supported because the Cisco IOS XE firewall receives WAAS optimized packets.

*Figure 5 WAAS Inline Path Branch Deployment*

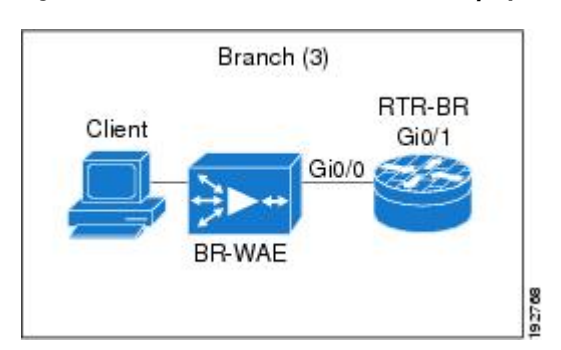

An edge WAAS device with the Cisco IOS XE firewall is applied at branch office sites that must inspect traffic moving to and from a WAN connection. The Cisco IOS XE firewall monitors traffic for optimization indicators (TCP options and subsequent TCP sequence number changes) and allows optimized traffic to pass while still applying Layer 4 stateful inspection and deep packet inspection to all traffic, maintaining security while accommodating WAAS optimization advantages.

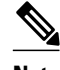

**Note** If the WAE device is in the inline location, the device enters its bypass mode after the automatic discovery process. Although the router is not directly involved in WAAS optimization, the router must be aware that WAAS optimization is applied to the traffic in order to apply the Cisco IOS XE firewall inspection to network traffic and make allowances for optimization activity if optimization indicators are present.

## **Out-of-Order Packet Handling in Zone-Based Policy Firewall**

By default, the Cisco IOS XE firewall drops all out-of-order (OoO) packets when Layer 7 deep packet inspection (DPI) is enabled or when Layer 4 inspection with Layer 7 protocol match is enabled. Dropping out-of-order packets can cause significant delays in end applications because packets are dropped only after the retransmission timer expires (on behalf of the sender). Layer 7 inspection is a stateful packet inspection and it does not work when TCP packets are out of order.

In Cisco IOS XE Release 3.5S, if a session does not require DPI, OoO packets are allowed to pass through the router and reach their destination. All Layer 4 traffic with OoO packets are allowed to pass through to their destination. However, if a session requires Layer 7 inspection, OoO packets are still dropped. By not dropping OoO packets when DPI is not required, the need to retransmit dropped packets and the bandwidth needed to retransmit on the network is reduced.

# **How to Configure Zone-Based Policy Firewall**

- [Configuring Layer 3 and Layer 4 Firewall Policies](#page-11-0), page 12
- [Configuring an Inspect Parameter Map](#page-14-0), page 15
- <span id="page-11-0"></span>• [Configuring NetFlow Event Logging](#page-17-0), page 18
- [Creating Security Zones and a Zone Pair and Attaching a Policy Map to a Zone Pair,](#page-19-0) page 20
- [Configuring the Firewall with WAAS](#page-22-0), page 23
- [Configuring an LDAP-Enabled Firewall,](#page-27-0) page 28

## **Configuring Layer 3 and Layer 4 Firewall Policies**

Layer 3 and Layer 4 policies are "top level" policies that are attached to the target (zone pair). Use the following tasks to configure Layer 3 and Layer 4 firewall policies:

- Configuring a Class Map for a Layer 3 or Layer 4 Firewall Policy, page 12
- [Creating a Policy Map for a Layer 3 or Layer 4 Firewall Policy](#page-12-0), page 13

### **Configuring a Class Map for a Layer 3 or Layer 4 Firewall Policy**

Perform the following task to configure a class map for classifying network traffic.

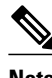

**Note** You must perform at least one step from Step 4, 5, or 6.

#### **SUMMARY STEPS**

- **1. enable**
- **2. configure terminal**
- **3. class-map type inspect** [**match-any** | **match-all**] *class-map-name*
- **4. match access-group** {*access-group* | **name** *access-group-name*}
- **5. match protocol** *protocol-name*
- **6. end**

### **DETAILED STEPS**

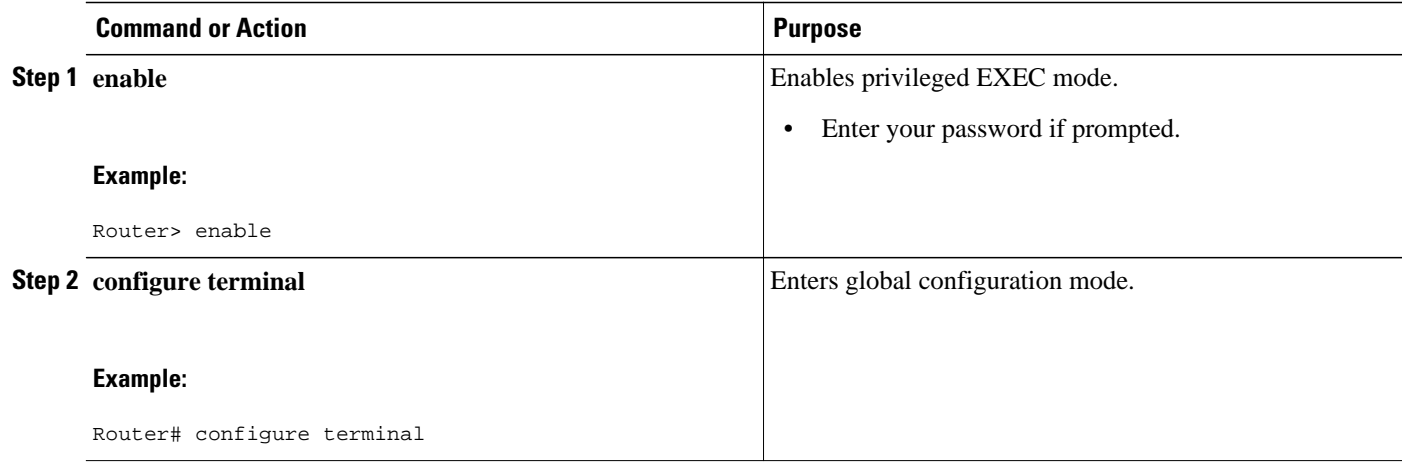

<span id="page-12-0"></span>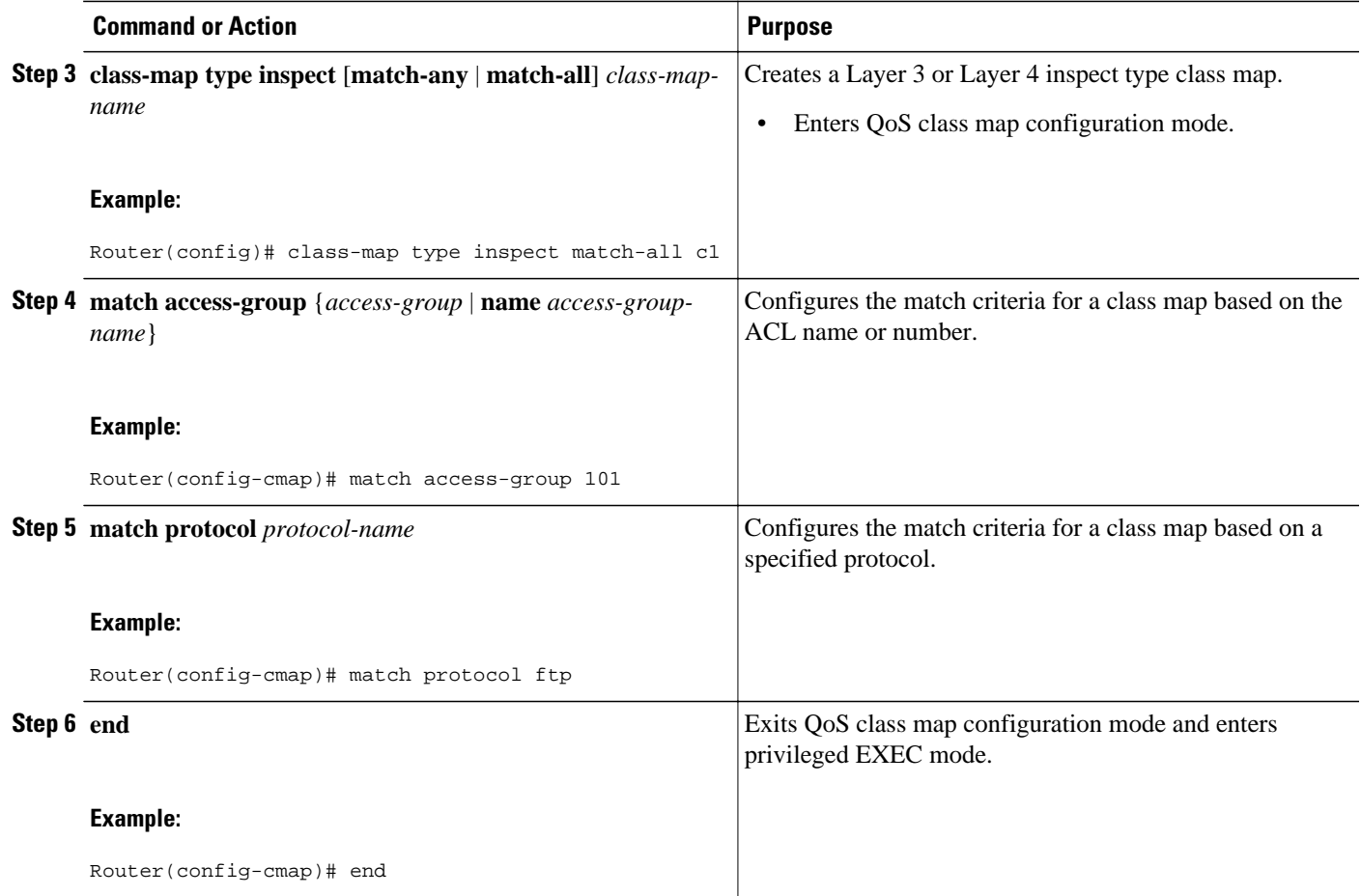

### **Creating a Policy Map for a Layer 3 or Layer 4 Firewall Policy**

Perform the following task to create a policy map for a Layer 3 or Layer 4 firewall policy that will be attached to zone pairs.

If you are creating an inspect type policy map, note that only the following actions are allowed: drop, inspect, and pass.

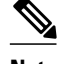

**Note** You must perform at least one step from Step 5, 6, or 7.

### **SUMMARY STEPS**

- **1. enable**
- **2. configure terminal**
- **3. policy-map type inspect** *policy-map-name*
- **4. class type inspect** *class-name*
- **5. inspect** [*parameter-map-name*]
- **6. drop** [**log**]
- **7. pass** [**log**]
- **8. end**

### **DETAILED STEPS**

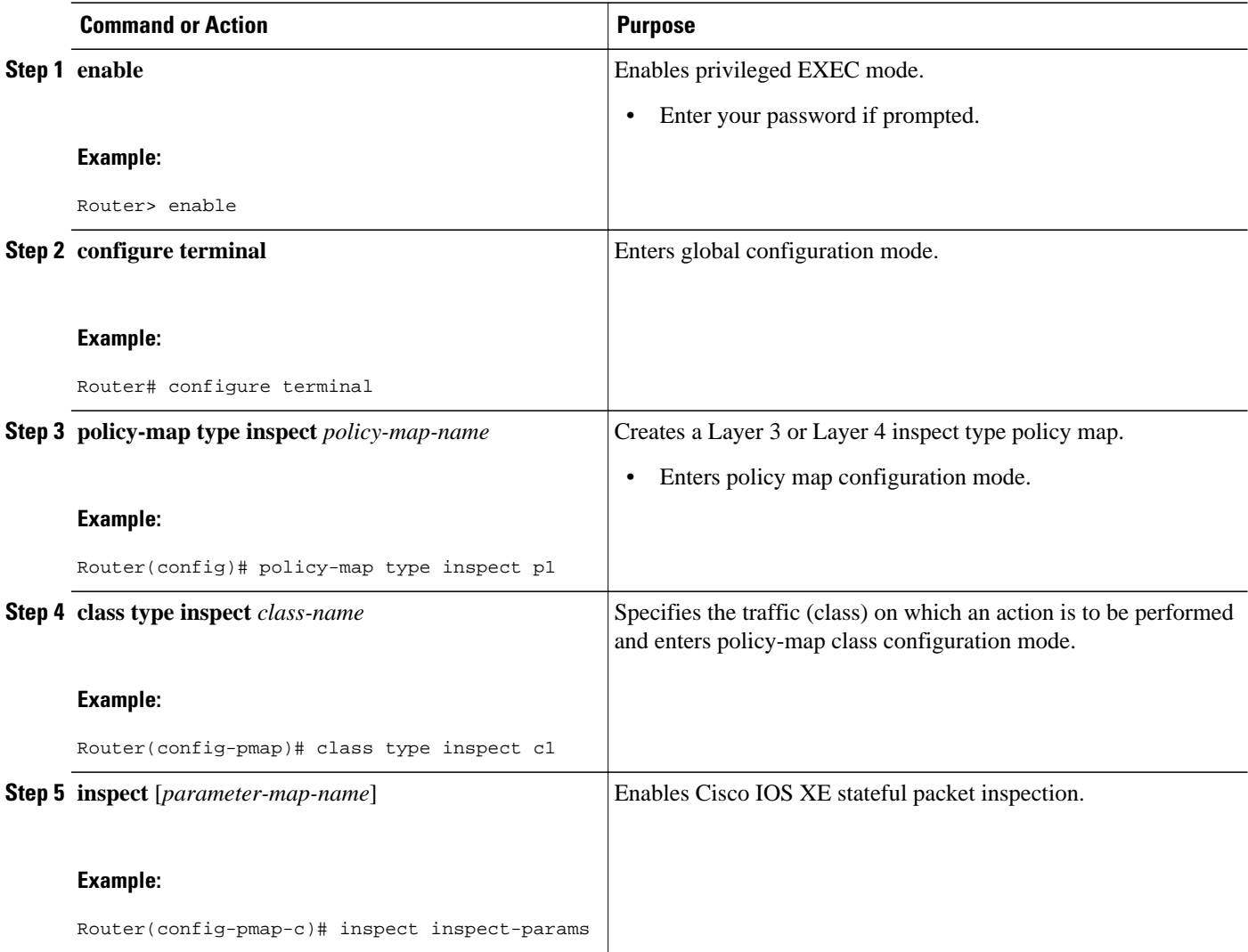

<span id="page-14-0"></span>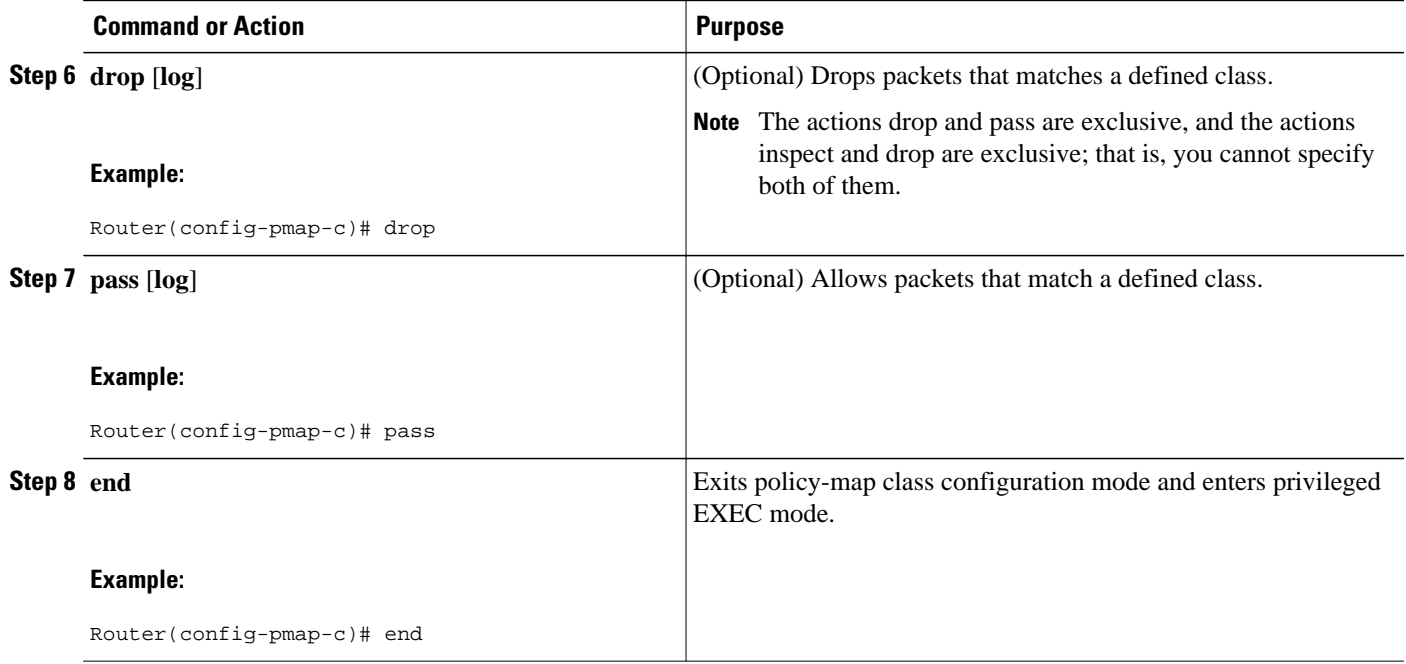

# **Configuring an Inspect Parameter Map**

An inspect parameter map is optional if you are using an inspect type policy. If you do not configure a parameter map, the firewall uses default parameters. Parameters associated with the inspect action apply to all nested actions (if any). If parameters are specified in both the top and lower levels, those in the lower levels override those in the top levels.

Changes to the parameter map are not reflected on connections already established through the firewall. Changes are applicable only to new connections permitted through the firewall. To ensure that your firewall enforces policies strictly, clear all connections in the firewall after you change the parameter map. To clear existing connections, use the **clear zone-pair inspect sessions** command.

#### **SUMMARY STEPS**

- **1. enable**
- **2. configure terminal**
- **3. parameter-map type inspect** *parameter-map-name*
- **4. alert** {**on** | **off**}
- **5. audit-trail** {**on** | **off**}
- **6. dns-timeout** *seconds*
- **7. icmp idle-time** *seconds*
- **8. max-incomplete** {**low** | **high**} *number-of-connections*
- **9. one-minute** {**low** | **high**} *number-of-connections*
- **10.sessions maximum** *sessions*
- **11.tcp finwait-time** *seconds*
- **12.tcp idle-time** *seconds*
- **13.tcp max-incomplete host** *threshold* [**block-time** *minutes*]
- **14.tcp synwait-time** *seconds*
- **15.udp idle-time** *seconds*
- **16. end**

#### **DETAILED STEPS**

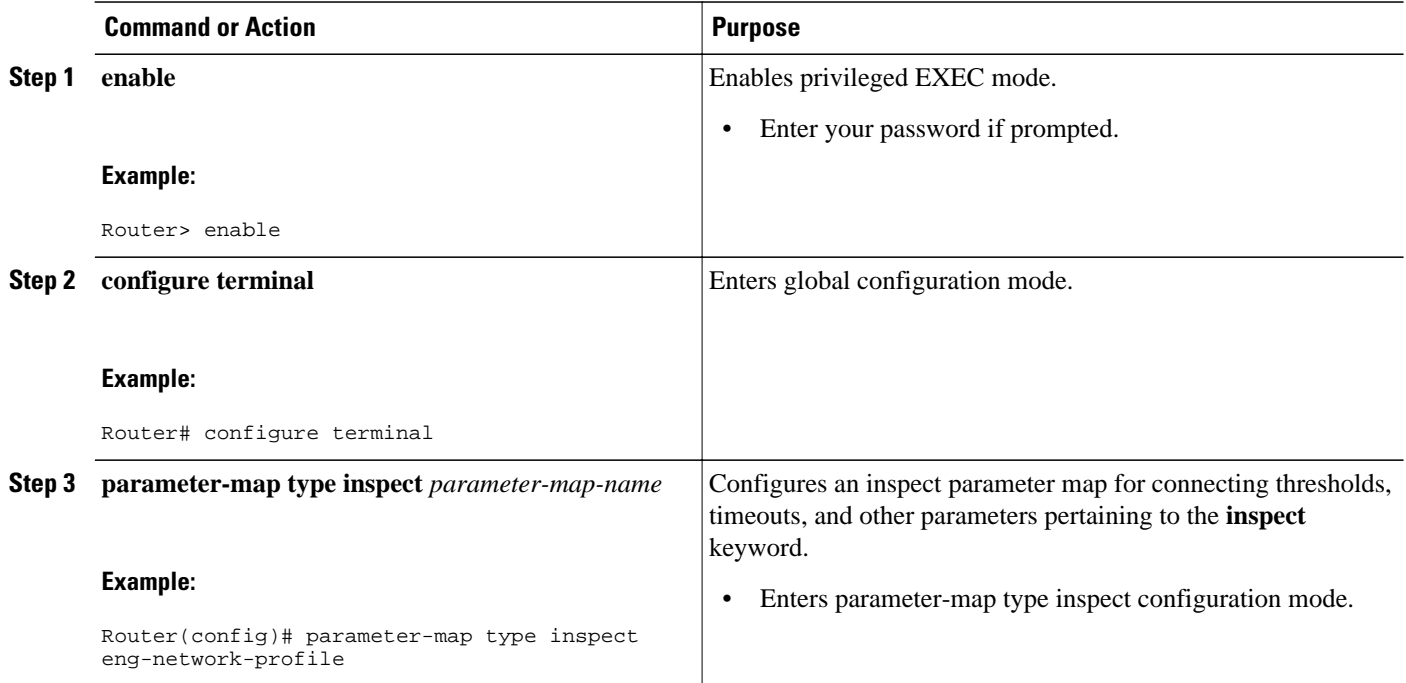

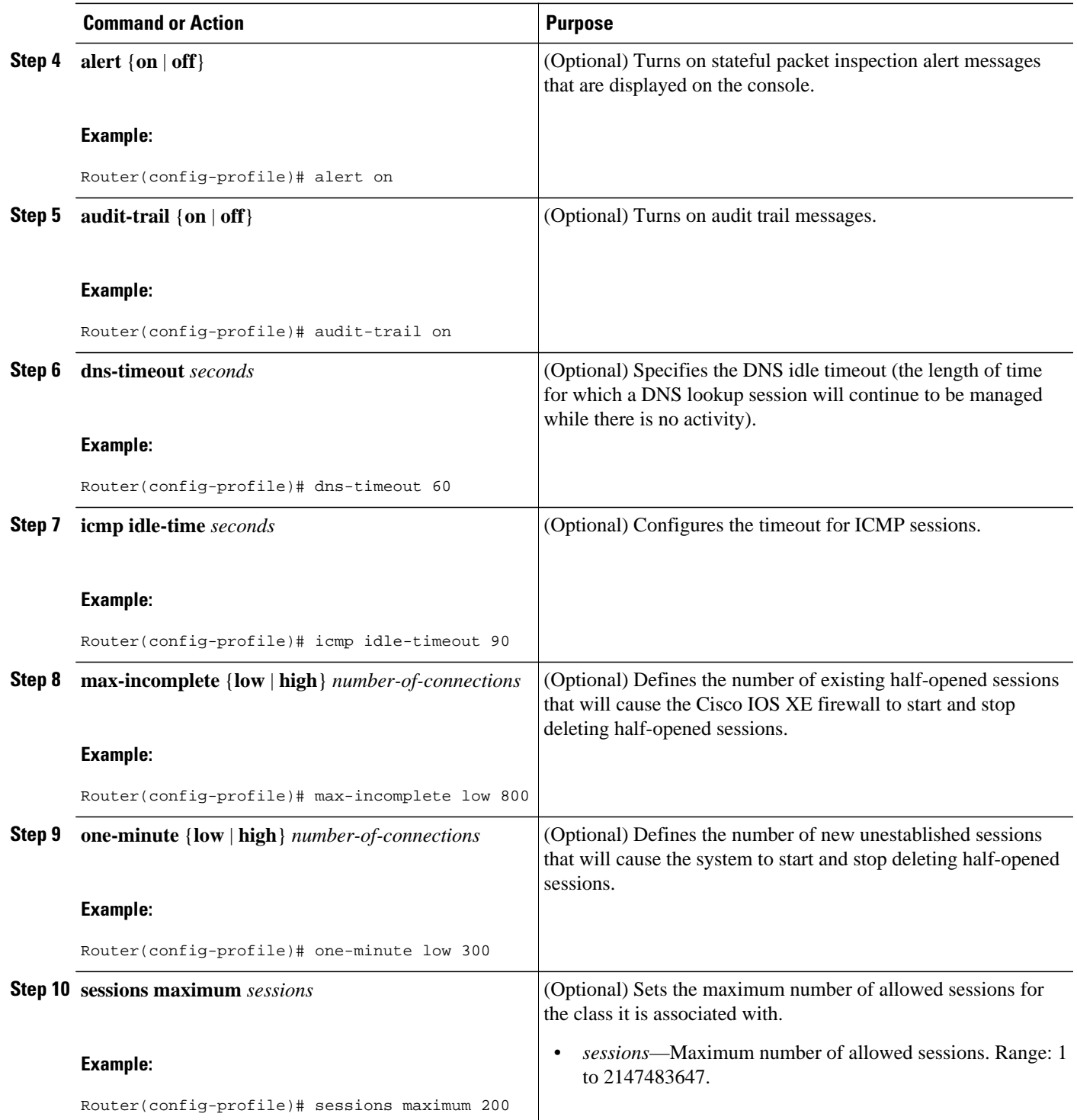

<span id="page-17-0"></span>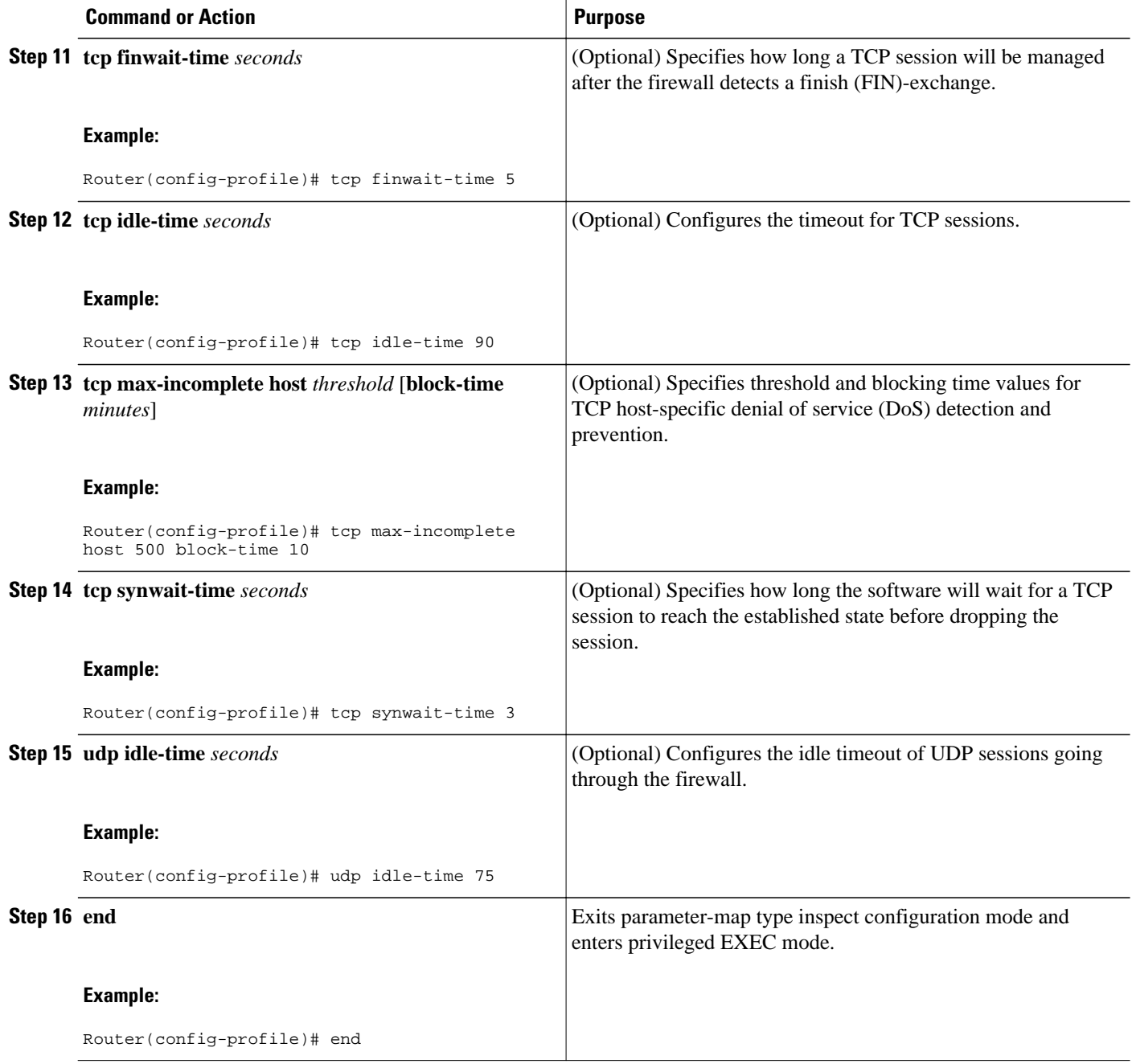

# **Configuring NetFlow Event Logging**

Global parameter maps are used for NetFlow event logging. With NetFlow event logging enabled, logs are sent to an off-box, high-speed log collector. By default, this functionality is not enabled. (If this functionality is not enabled, firewall logs are sent to a logger buffer located in the Route Processor or console.)

### **SUMMARY STEPS**

- **1. enable**
- **2. configure terminal**
- **3. parameter-map type inspect global**
- **4. log dropped-packets**
- **5. log flow-export v9 udp destination** *ipv4-address port*
- **6. log flow-export template timeout-rate** *seconds*
- **7. end**
- **8. show parameter-map type inspect global**

### **DETAILED STEPS**

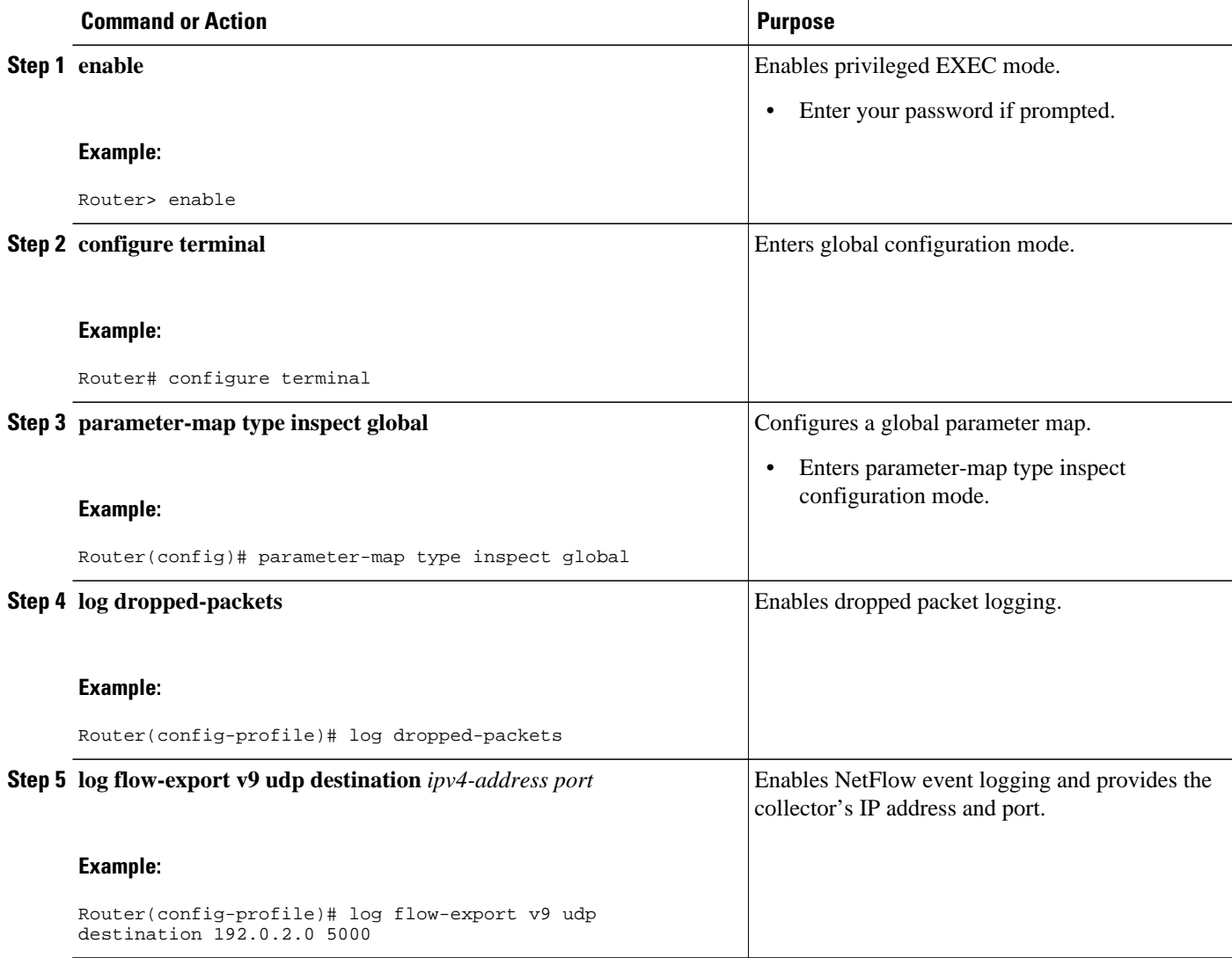

<span id="page-19-0"></span>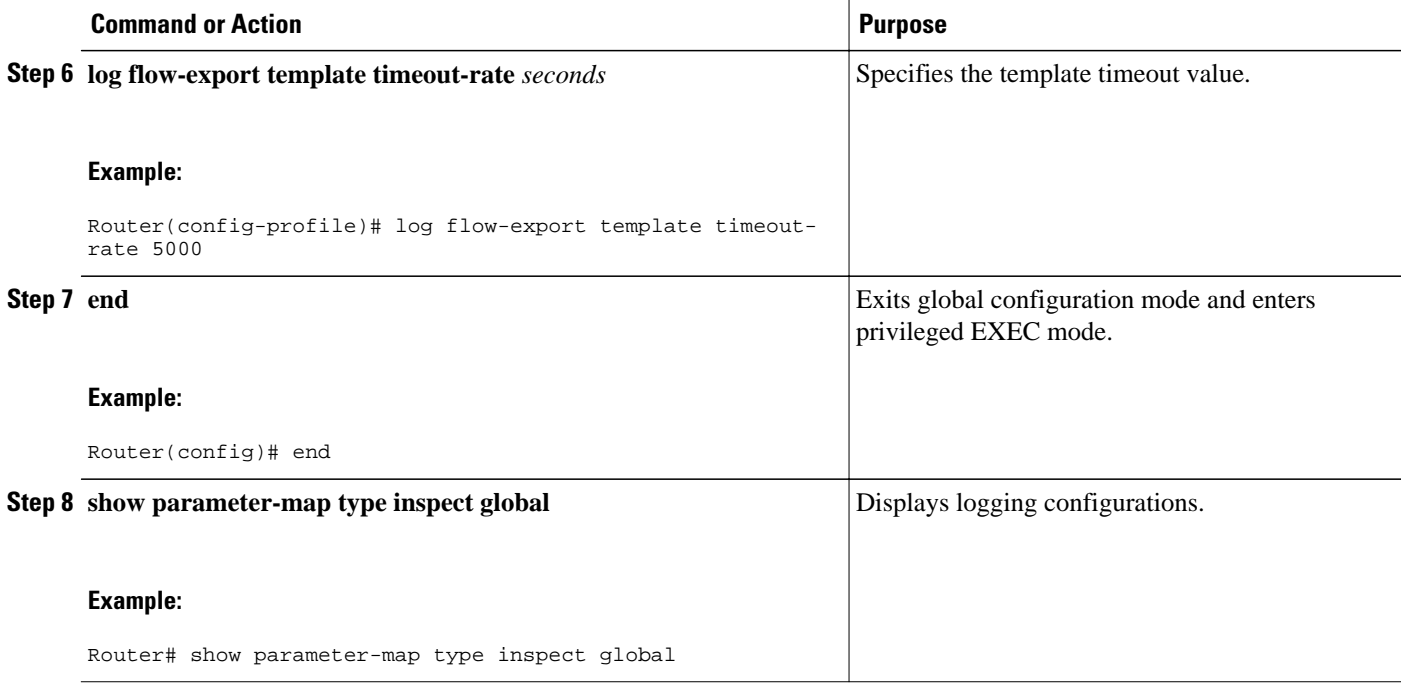

# **Creating Security Zones and a Zone Pair and Attaching a Policy Map to a Zone Pair**

You need two security zones to create a zone pair. However, you can create only one security zone and use a system-defined security zone called "self." Note that if you select a self zone, you cannot configure inspect policing.

Use this process to complete the following tasks:

- Create at least one security zone.
- Define zone pairs.
- Assign interfaces to security zones.
- Attach a policy map to a zone pair.

 $\boldsymbol{\mathcal{Q}}$ 

**Tip** The general guideline for creating a zone is that you should group interfaces that are similar when they are viewed from a security perspective.

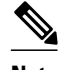

**Note** • An interface can be a member of only one security zone.

- When an interface is a member of a security zone, all traffic to and from that interface is blocked unless you configure an explicit interzone policy on a zone pair involving that zone.
- Traffic cannot flow between an interface that is a member of a security zone and an interface that is not a member of a security zone.
- For traffic to flow among all interfaces in a router, the interfaces must be members of a security zone. This is important because after you make an interface a member of a security zone, a policy action (such as inspect or pass) is explicitly allowed through the interface and packets are dropped.
- If an interface cannot be part of a security zone or a firewall policy, you may have to add that interface in a security zone and configure a "pass all" policy (that is, a "dummy" policy) between that zone and other zones to which a traffic flow is desired.
- An ACL on an interface that is a zone member should not be restrictive (strict).
- Traffic between interfaces in the same security zone is not subject to any policy; the traffic passes freely. If you have created only one zone, you can use the system-defined default zone (self) as part of a zone pair. The zone pair and its associated policy applies to the traffic directed to the router or generated by the router.
- You can use the **default** keyword to include all interfaces that are not configured on any of the security zones. In the default zone, the policy can be defined either as a source zone or destination zone.

### **SUMMARY STEPS**

- **1. enable**
- **2. configure terminal**
- **3. zone security** {*zone-name* | **default**}
- **4. description** *line-of-description*
- **5. exit**
- **6. zone-pair security** *zone-pair-name* [**source** {*source-zone-name* | **self** | **default**} **destination** [*destination-zone-name* | **self** | **default**]]
- **7. description** *line-of-description*
- **8. service-policy type inspect** *policy-map-name*
- **9. exit**
- **10.interface** *type number*
- **11. zone-member security** *zone-name*
- **12. end**

#### **DETAILED STEPS**

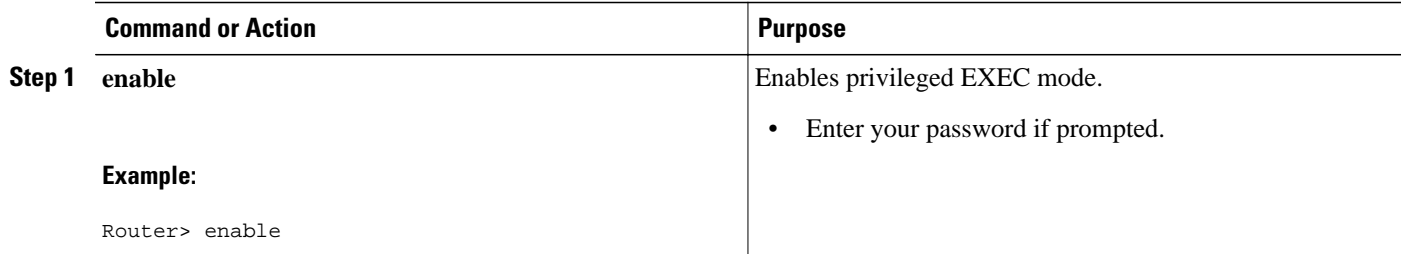

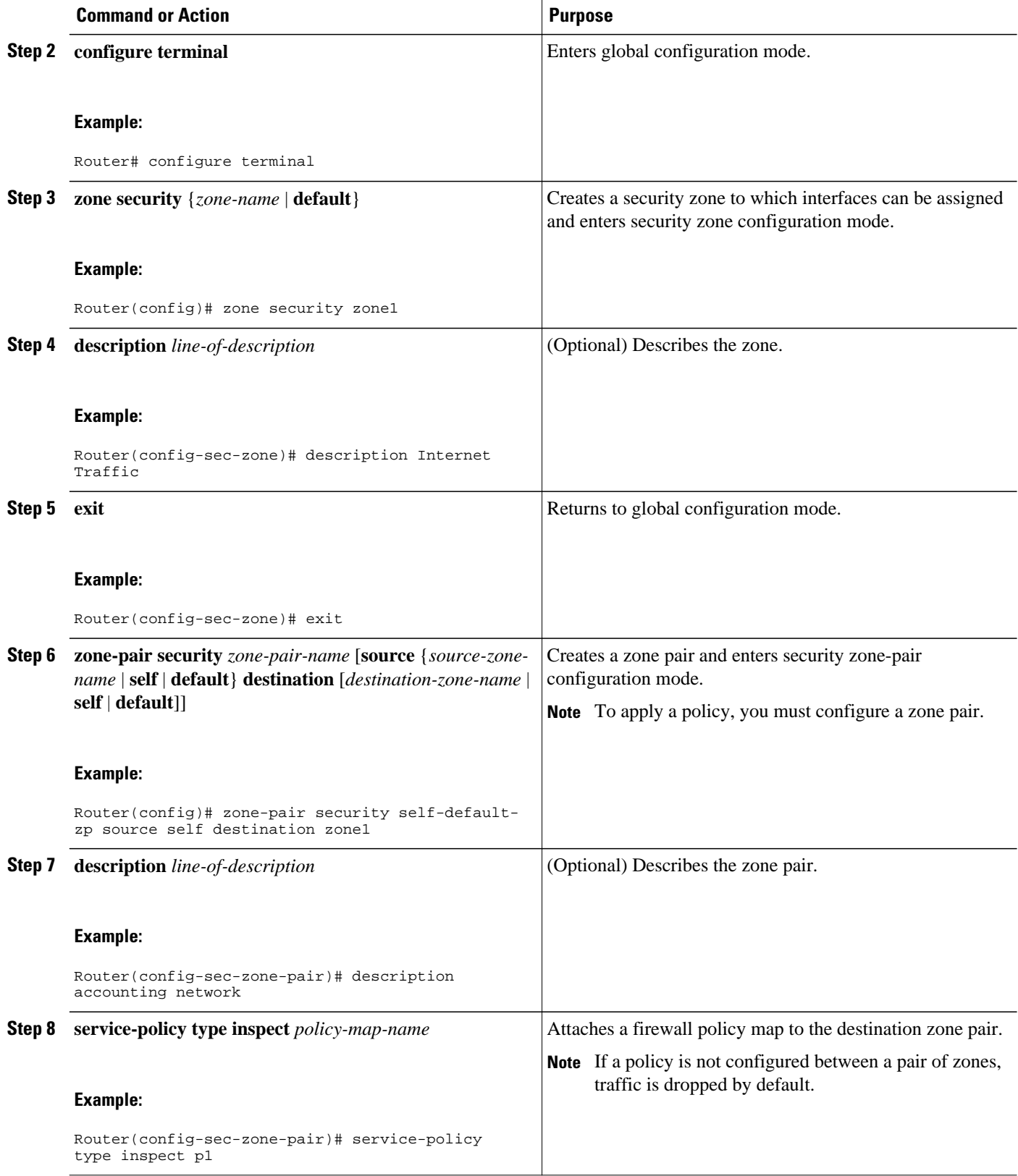

<span id="page-22-0"></span>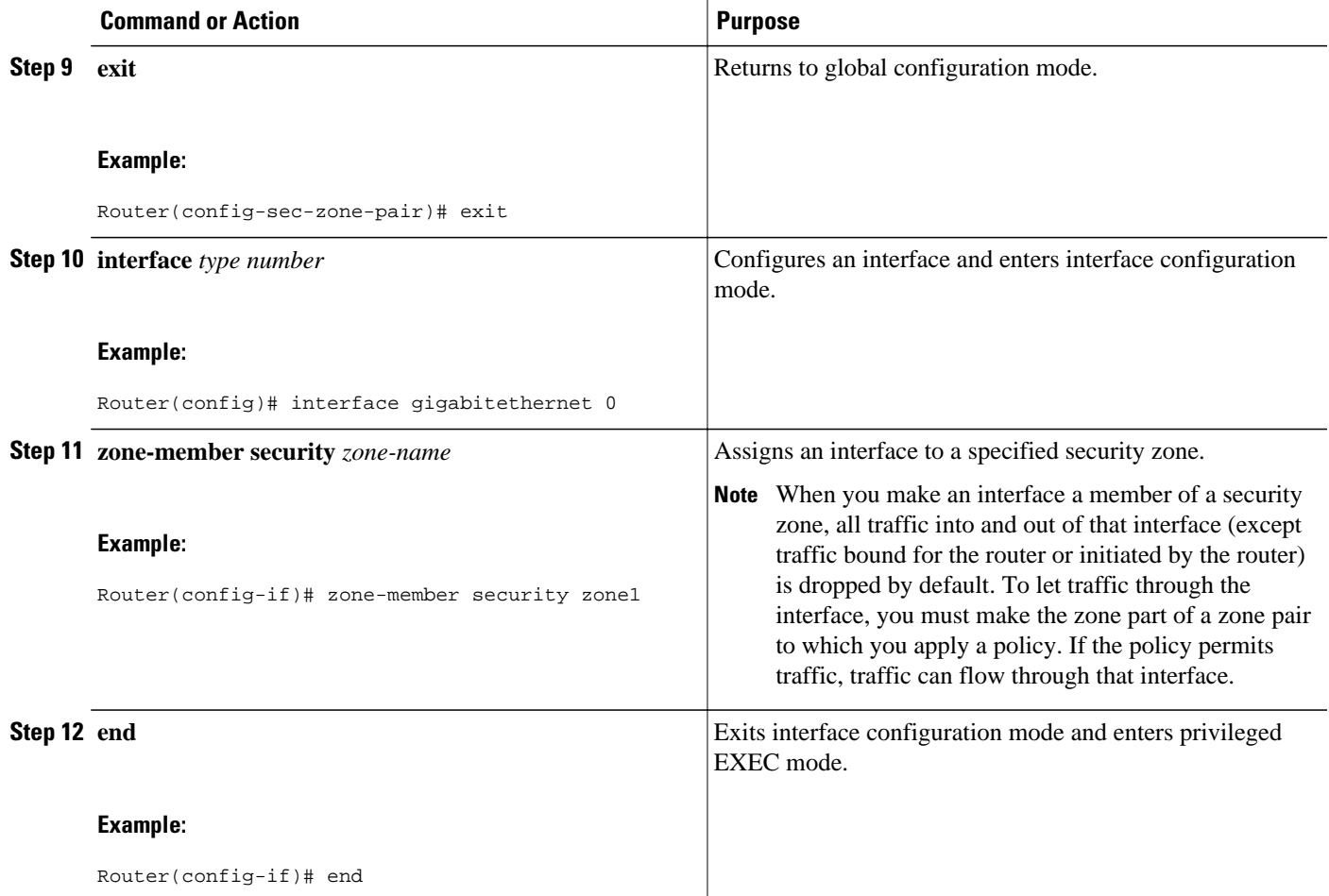

# **Configuring the Firewall with WAAS**

Perform the following task to configure an end-to-end WAAS traffic flow optimization for the firewall that uses WCCP to redirect traffic to a WAE device for traffic interception.

In Cisco IOS XE software, WAAS support is always enabled and WAAS processing is always discovered. Thus, the **ip inspect waas enable** command is not necessary and therefore not supported.

#### **SUMMARY STEPS**

- **1. enable**
- **2. configure terminal**
- **3. ip wccp** *service-id*
- **4. class-map type inspect** [**match-any** | **match-all**] *class-map-name*
- **5. match protocol** *protocol-name*
- **6. exit**
- **7. policy-map type inspect match-any** *policy-map-name*
- **8. class type inspect** *class-name*
- **9. inspect**
- **10. class class-default**
- **11. exit**

**12. exit**

- **13. zone security** {*zone-name* | **default**}
- **14.description** *line-of-description*

**15. exit**

- **16. zone-pair security** *zone-pair-name* [**source** {*source-zone-name* | **self** | **default**} **destination** [*destination-zone-name*| **self** | **default**]]
- **17.description** *line-of-description*
- **18.service-policy type inspect** *policy-map-name*
- **19. exit**
- **20.interface** *type number*
- **21.description** *line-of-description*
- **22. zone-member security** *zone-name*
- **23.ip address** *ip-address mask*
- **24.ip wccp** {*service-id* {**group-listen** | **redirect** {**in** | **out**}} | **redirect exclude in** | **web-cache** {**grouplisten** | **redirect** {**in** | **out**}}}

**25. end**

### **DETAILED STEPS**

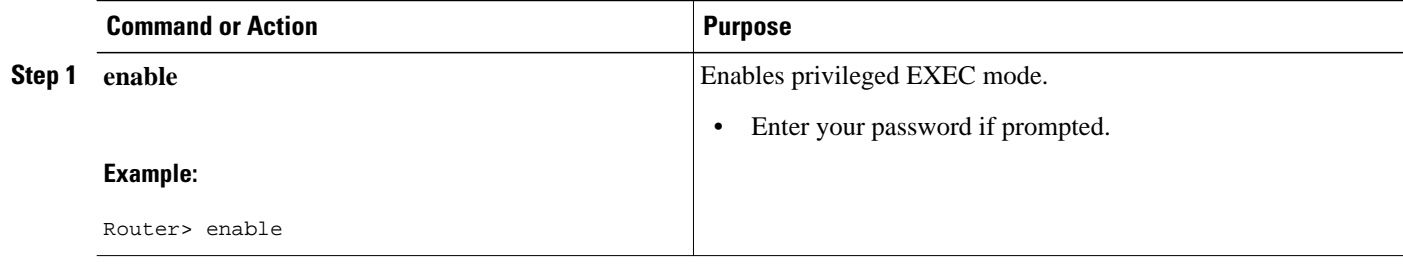

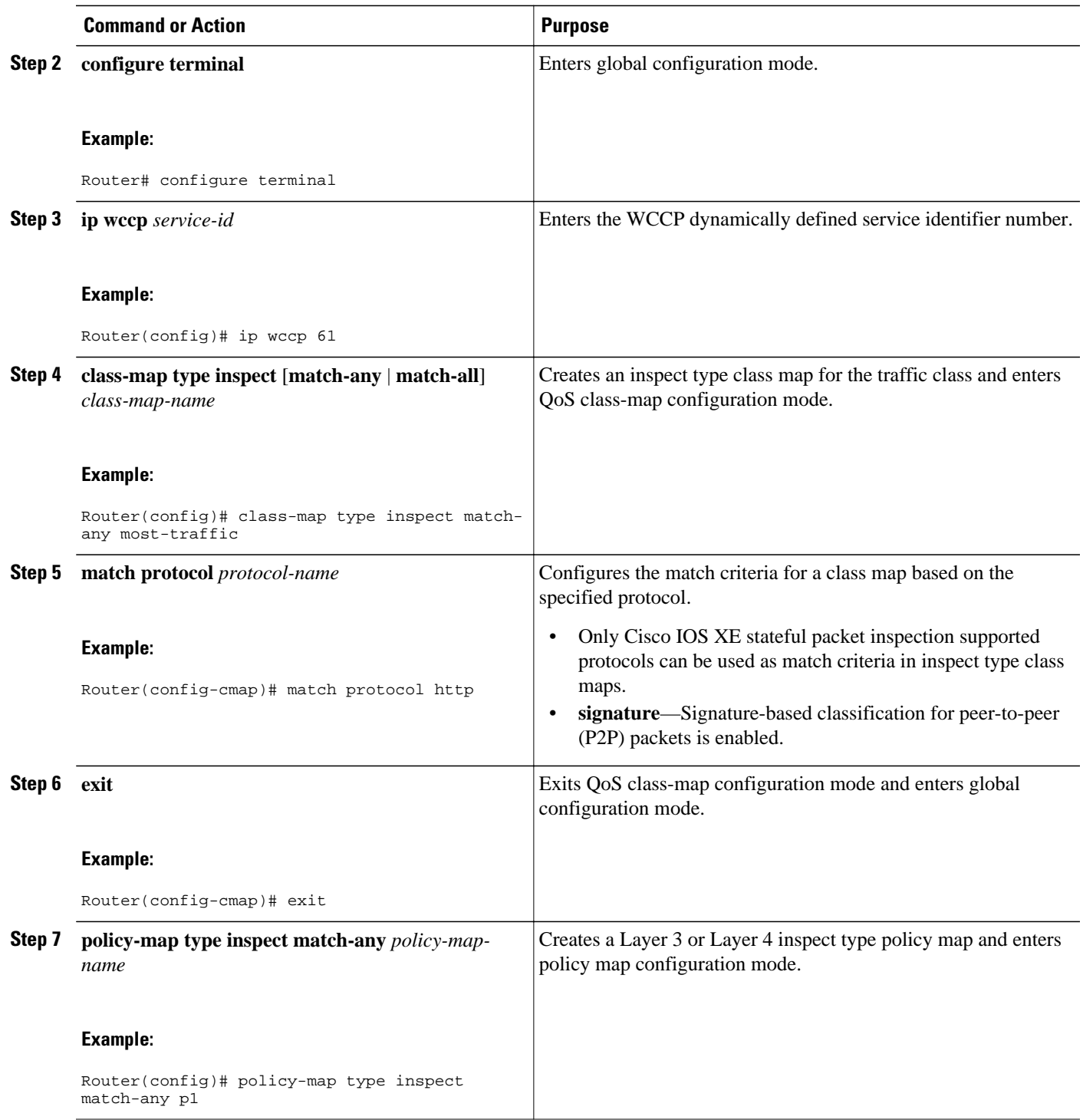

 $\overline{\phantom{a}}$ 

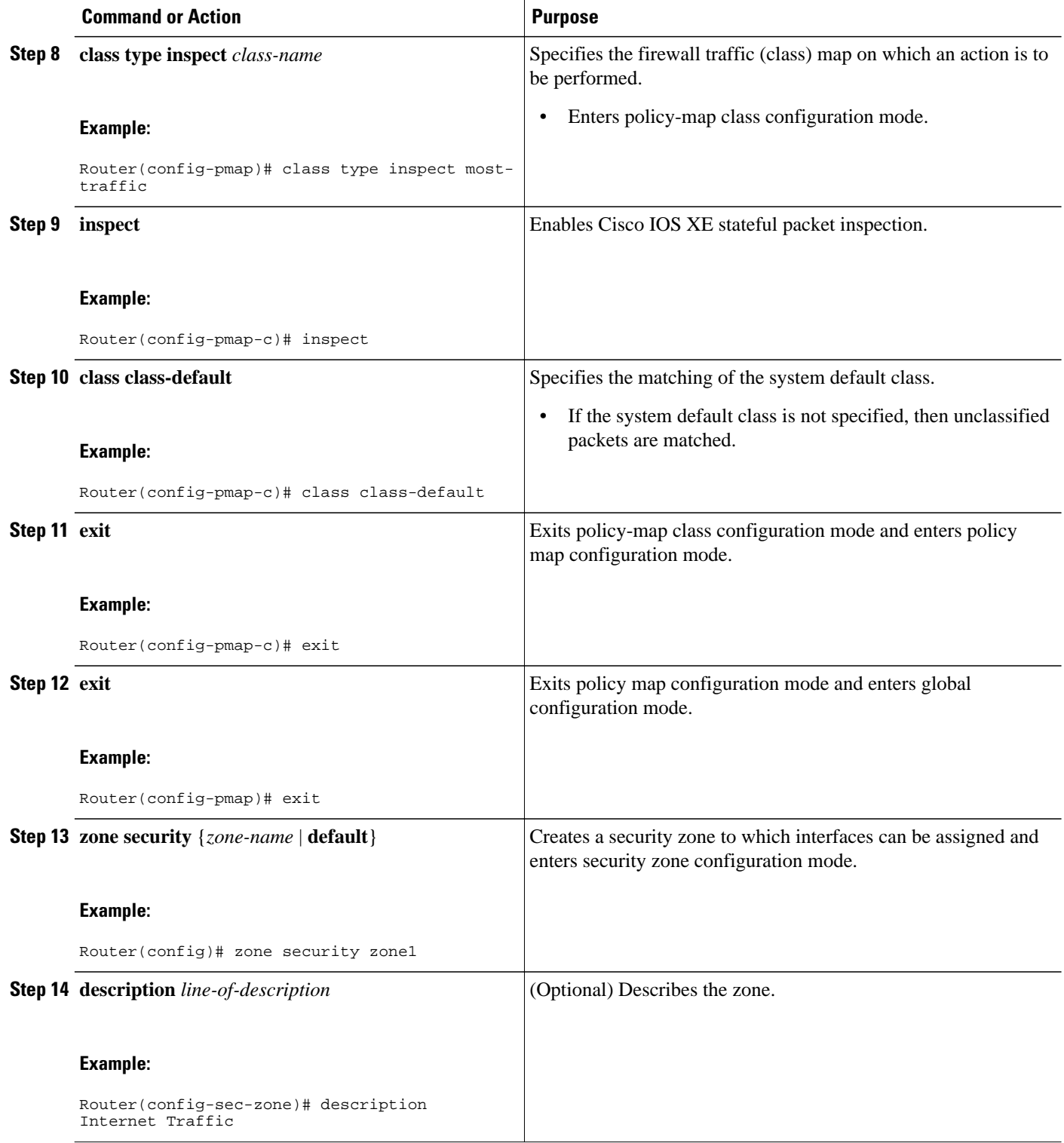

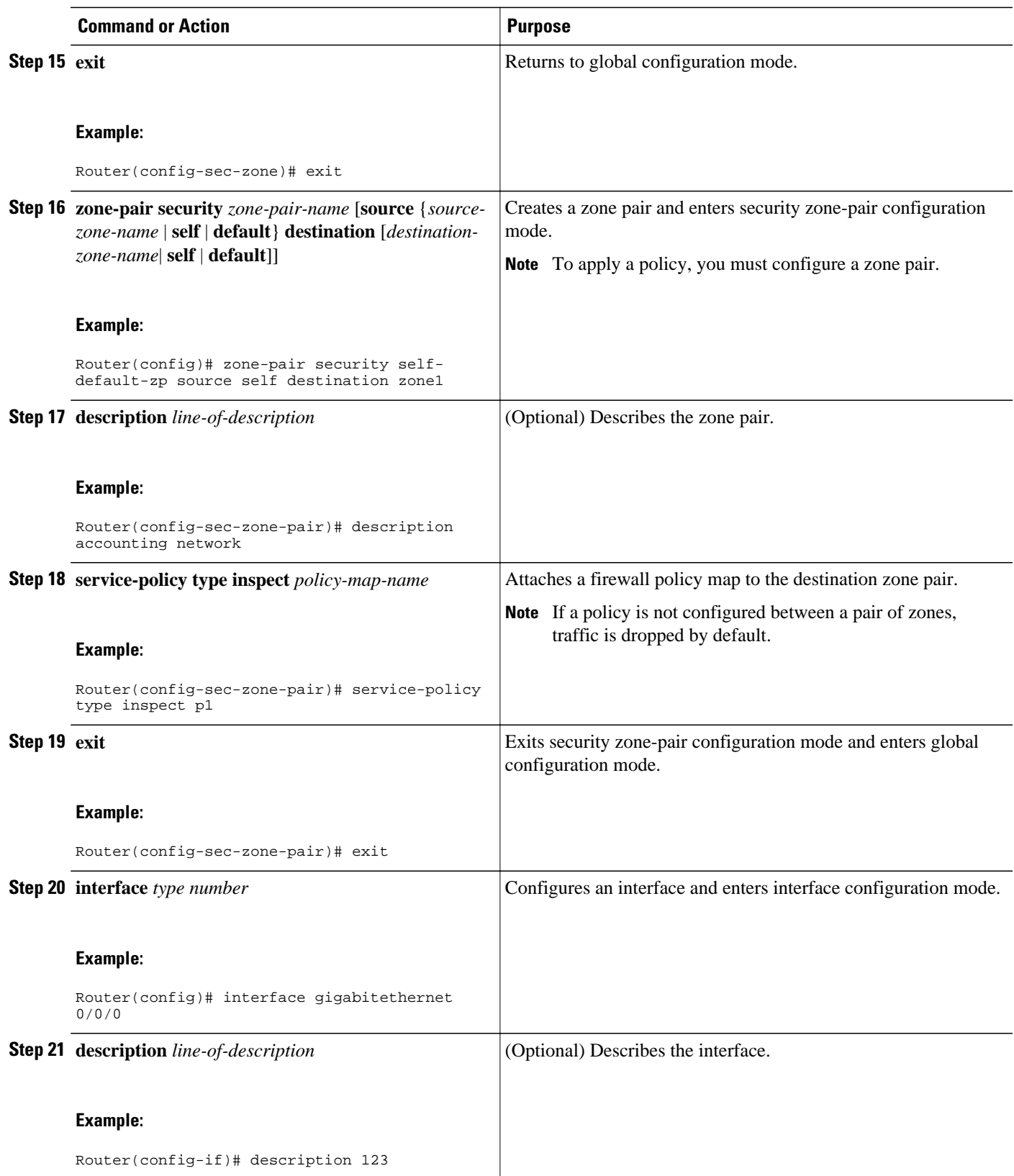

<span id="page-27-0"></span>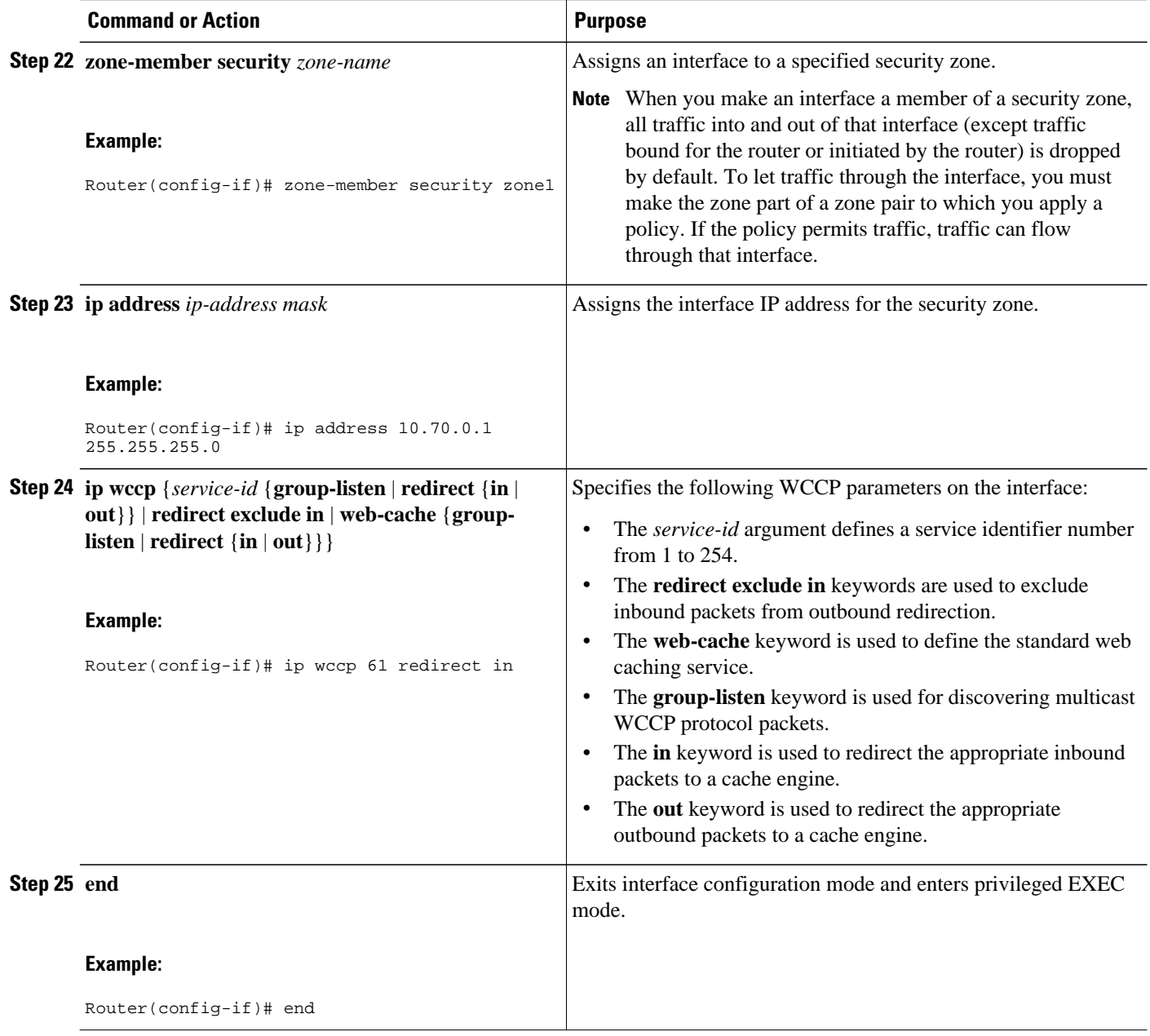

## **Configuring an LDAP-Enabled Firewall**

Lightweight Directory Access Protocol (LDAP) is an application protocol that is used for querying and updating information stored on directory servers. The LDAP-Enabled Firewall feature enables Cisco firewalls to support Layer 4 LDAP inspection by default.

You can configure an LDAP-enabled firewall in interface configuration mode or in global configuration mode. Before you configure an LDAP-enabled firewall in interface configuration mode, you must configure a zone by using the **zone security** command.

#### **SUMMARY STEPS**

- **1. enable**
- **2. configure terminal**
- **3. zone security** {*zone-name* | **default**}
- **4. exit**
- **5. zone security** {*zone-name* | **default**}
- **6. exit**
- **7. class-map type inspect** [**match-any** | **match-all**] *class-map-name*
- **8. match protocol** *protocol-name*
- **9. exit**
- **10.policy-map type inspect match-any** *policy-map-name*
- **11. class type inspect** *class-name*
- **12.inspect**
- **13. class class-default**
- **14. exit**
- **15. exit**
- **16. zone-pair security** *zone-pair-name* [**source** {*source-zone-name* | **self** | **default**} **destination** [*destination-zone-name* | **self** | **default**]]
- **17.service-policy type inspect** *policy-map-name*
- **18. end**

### **DETAILED STEPS**

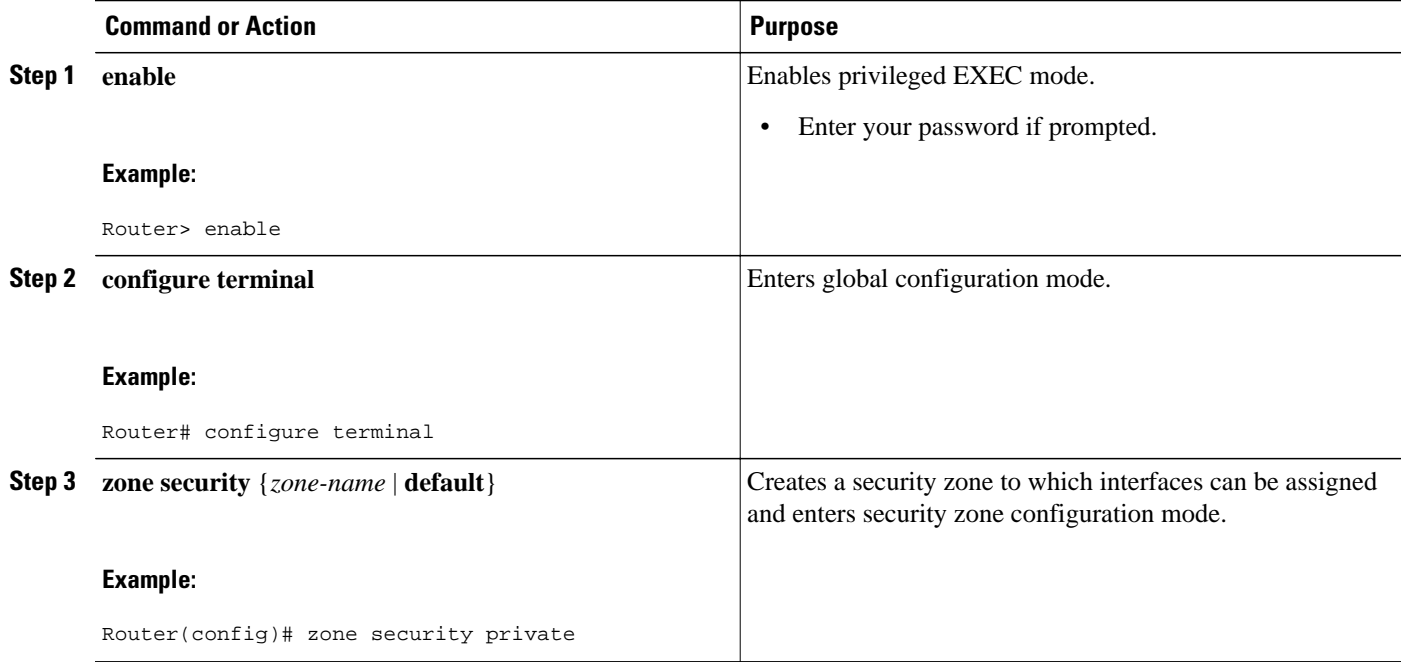

 $\overline{\phantom{a}}$ 

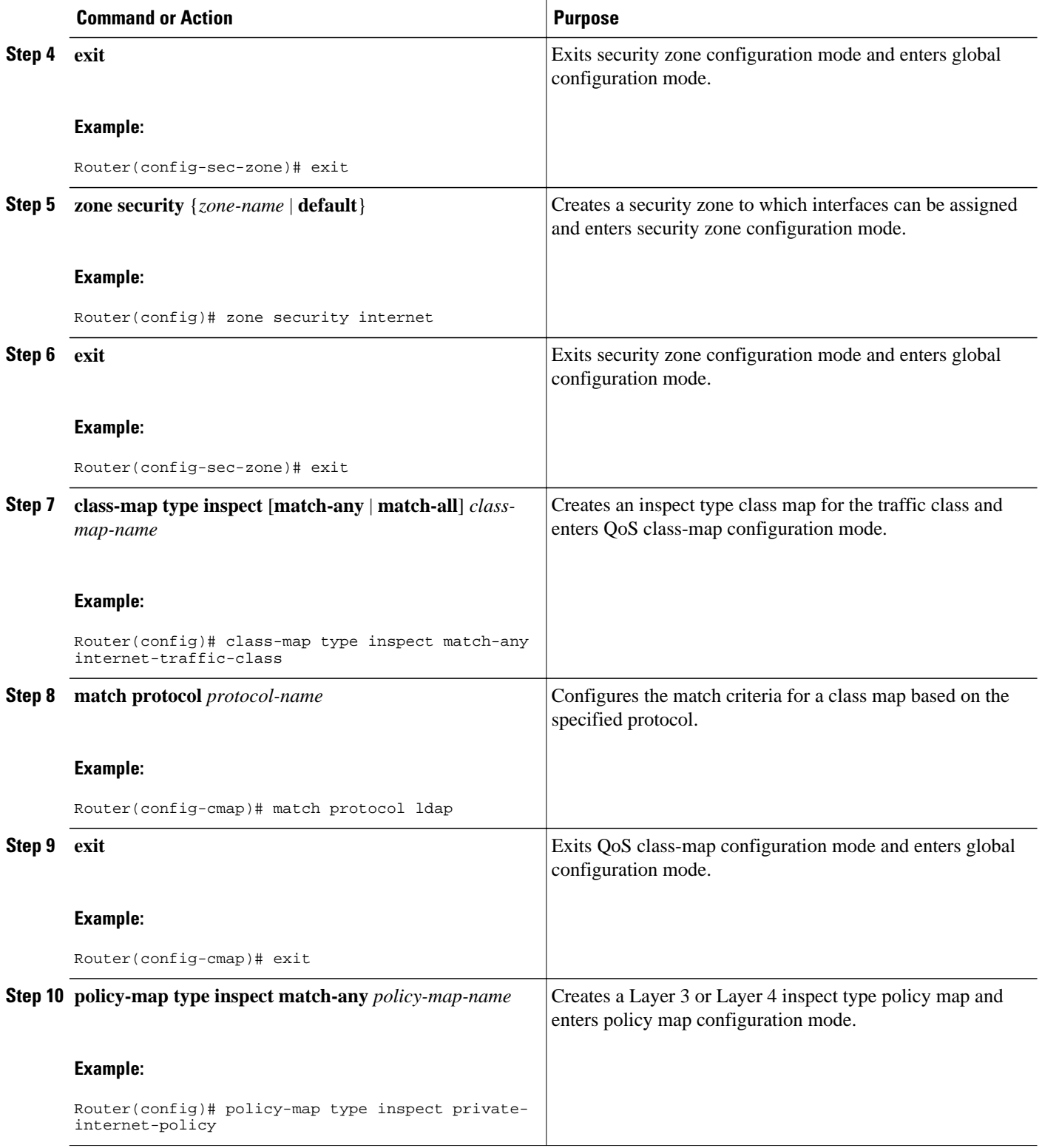

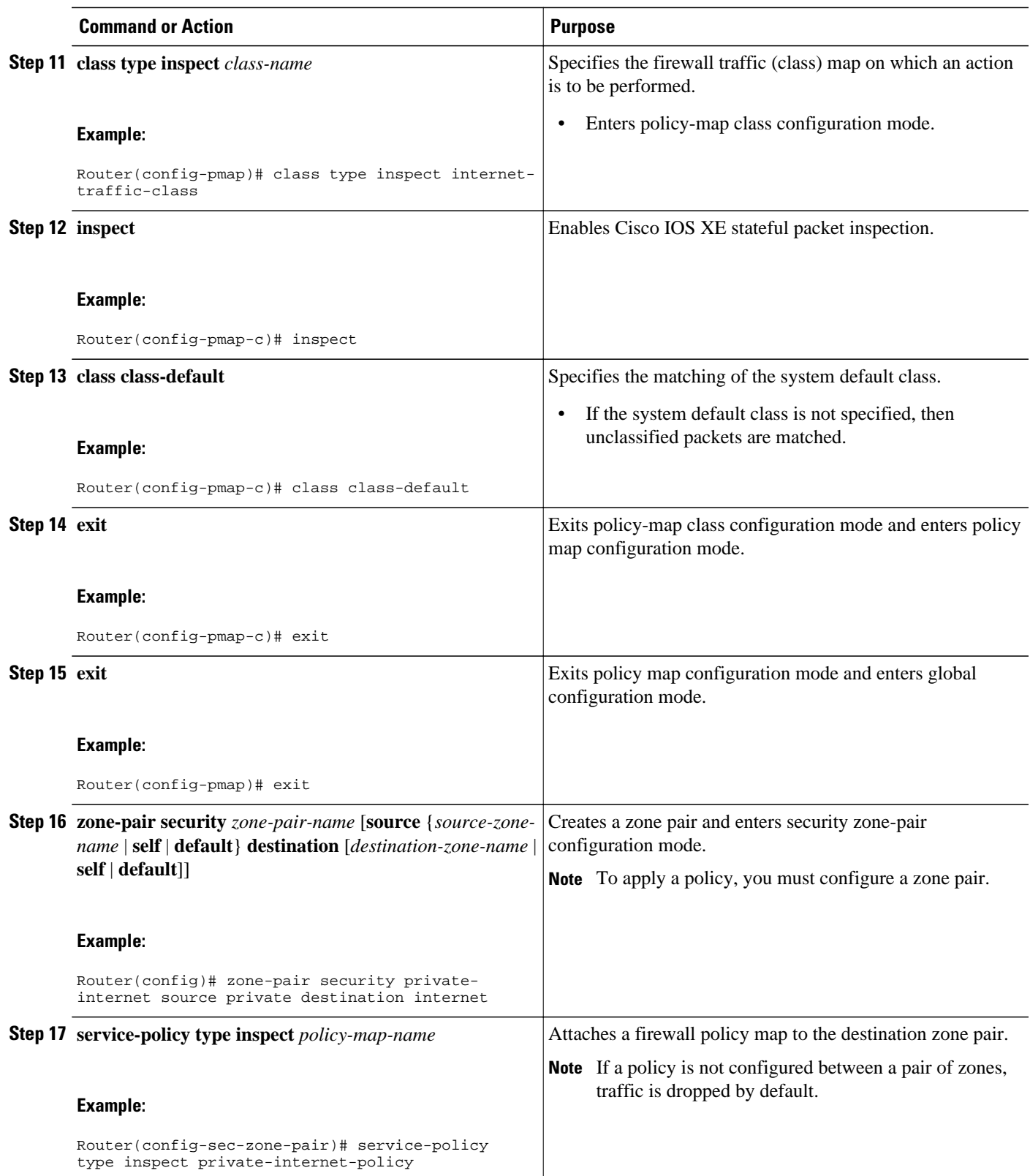

<span id="page-31-0"></span>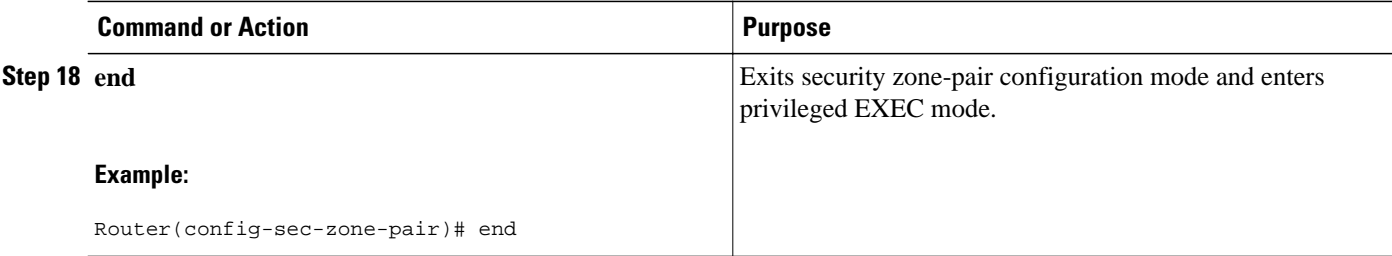

# **Configuration Examples for Zone-Based Policy Firewall**

- Example: Configuring Layer 3 or Layer 4 Firewall Policies, page 32
- Example: Configuring an Inspect Parameter Map , page 32
- Example: Creating Security Zones and a Zone Pair and Attaching a Policy Map to a Zone Pair, page 32
- [Example: Configuring NetFlow Event Logging](#page-32-0), page 33
- [Example: Firewall Configuration with WAAS,](#page-32-0) page 33
- [Example: LDAP-Enabled Firewall Configuration](#page-33-0), page 34

## **Example: Configuring Layer 3 or Layer 4 Firewall Policies**

```
class-map type inspect match-all c1
  match access-group 101
  match protocol ftp
!
policy-map type inspect p1
  class type inspect c1
   inspect inspect-params
  pass
!
```
## **Example: Configuring an Inspect Parameter Map**

```
parameter-map type inspect eng-network-profile
  alert on
  audit-trail on
 dns-timeout 60
  icmp idle-timeout 90
 max-incomplete low 800
  one-minute low 300
  sessions maximum 200
 tcp finwait-time 5
  tcp idle-time 90
  tcp max-incomplete host 500 block-time 10
  tcp synwait-time 3
 udp idle-time 75
```
## **Example: Creating Security Zones and a Zone Pair and Attaching a Policy Map to a Zone Pair**

zone security zone1 description Internet Traffic !

!

zone-pair security self-default-zp source self destination zone1 description accounting network service-policy type inspect p1 interface gigabitethernet 0 zone-member security zone1

### <span id="page-32-0"></span>**Example: Configuring NetFlow Event Logging**

```
parameter-map type inspect global
  log dropped-packets
  log flow-export v9 udp destination 192.0.2.0 5000
  log flow-export template timeout rate 5000
```
### **Example: Firewall Configuration with WAAS**

The following example provides an end-to-end WAAS traffic flow optimization configuration for the firewall that uses WCCP to redirect traffic to a WAE device for traffic interception.

The following configuration example prevents traffic from being dropped between security zone members because the integrated-service-engine interface is configured on a different zone and each security zone member is assigned an interface.

```
ip wccp 61 
ip wccp 62 
class-map type inspect match-any most-traffic 
 match protocol icmp 
 match protocol ftp
 match protocol tcp 
 match protocol udp 
policy-map type inspect p1
  class type inspect most--traffic
   inspect
   class class-default
zone security zone-hr 
zone security zone-outside 
zone security z-waas
zone-pair security hr-out source zone-hr destination zone-outside 
 service-policy type inspect p1 
zone-pair security out--hr source zone-outside destination zone-hr 
  service-policy type inspect p1 
zone-pair security eng-out source zone-eng destination zone-outside
  service-policy type inspect p1
interface GigabitEthernet 0/0/0
 description Trusted Interface 
  ipaddress 10.70.0.1 255.0.0.0 
  ip wccp 61 redirect in 
  zone-member security zone-hr
interface GigabitEthernet 0/0/1 
  description Trusted Interface 
  ipaddress 10.71.0.2 255.0.0.0
  ip wccp 61 redirect in 
  zone-member security zone-eng 
interface GigabitEthernet 0/0/1 
  description Untrusted Interface
  ipaddress 10.72.2.3 255.0.0.0 
  ip wccp 62 redirect in 
  zone-member security zone-outside 
interface Integrated-Service-Engine l/0 
  ipaddress 10.70.100.1 255.0.0.0
  ip wccp redirect exclude in 
  zone-member security z-waas
```
# <span id="page-33-0"></span>**Example: LDAP-Enabled Firewall Configuration**

#### **Interface Configuration**

```
interface GigabitEthernet 0/1/5
ip address 192.168.0.1 255.255.255.0
zone-member security private
no shutdown
interface GigabitEthernet 0/1/6
ip address 192.168.1.1 255.255.255.0
zone-member security internet
no shutdown
```
#### **Global Firewall Configuration**

```
zone security private
zone security internet
class-map type inspect match-any internet-traffic-class
 match protocol ldap
 match protocol ldaps
 match protocol ldap-admin
policy-map type inspect private-internet-policy
 class type inspect internet-traffic-class
   inspect
   class class-default
zone-pair security private-internet source private destination internet
 service-policy type inspect private-internet-policy
```
# **Additional References**

### **Related Documents**

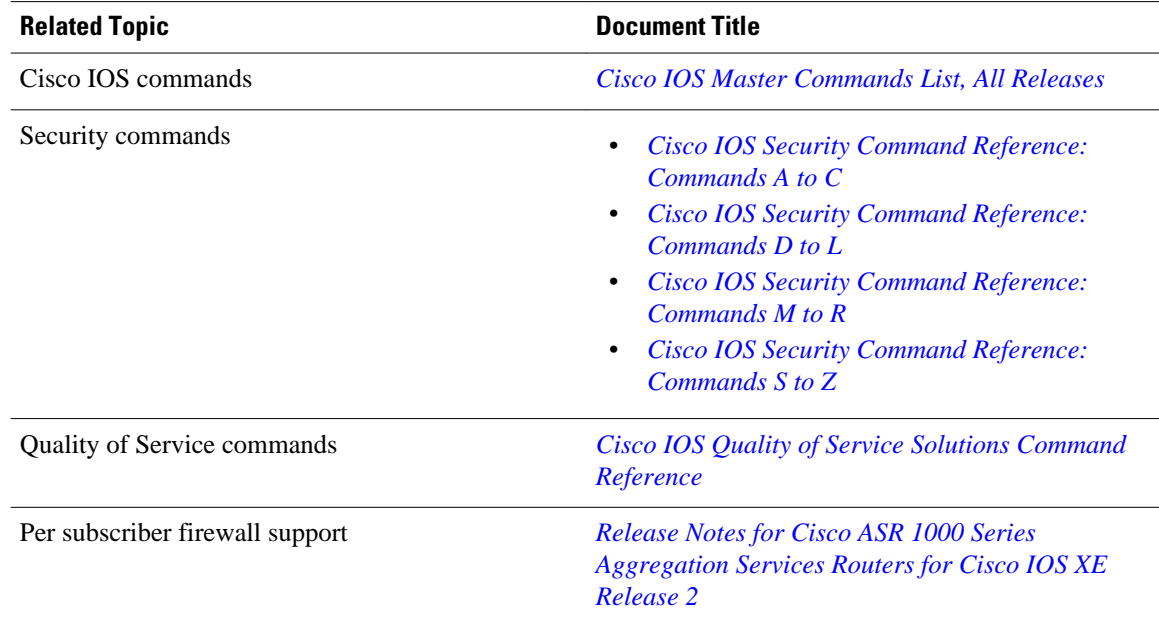

<span id="page-34-0"></span>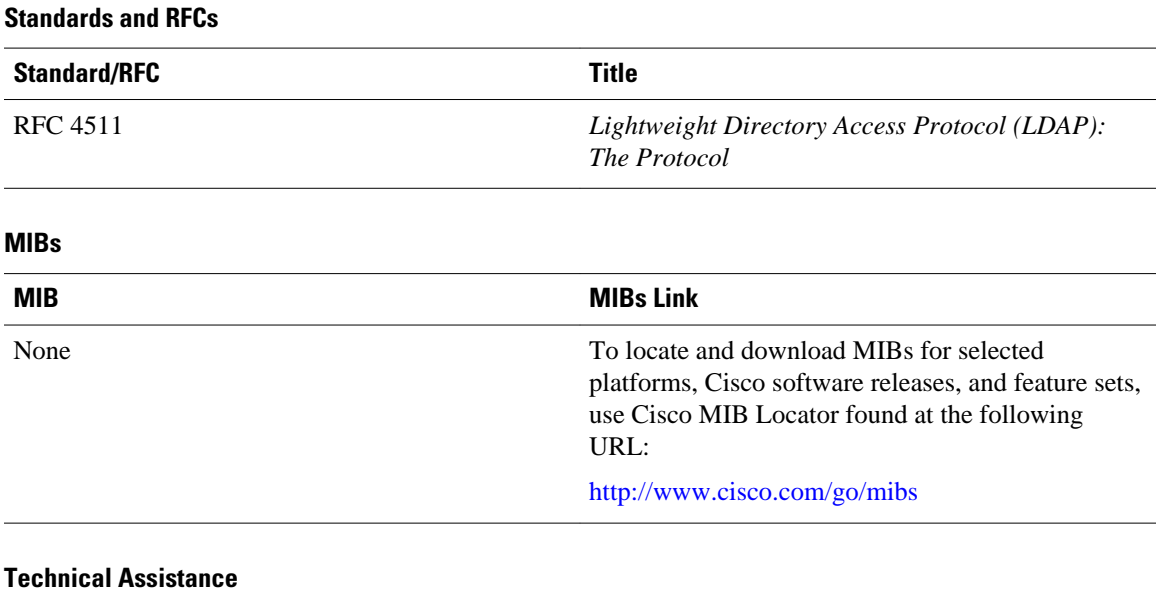

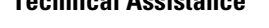

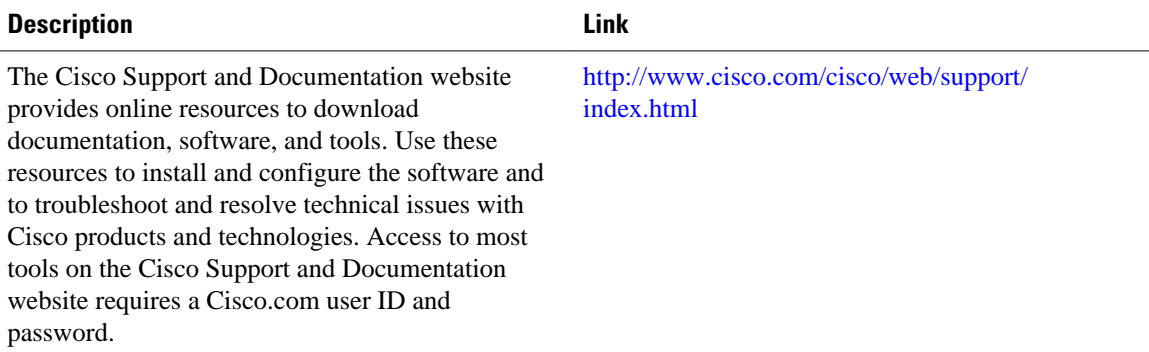

# **Feature Information for Zone-Based Policy Firewall**

The following table provides release information about the feature or features described in this module. This table lists only the software release that introduced support for a given feature in a given software release train. Unless noted otherwise, subsequent releases of that software release train also support that feature.

Use Cisco Feature Navigator to find information about platform support and software image support. Cisco Feature Navigator enables you to determine which software images support a specific software release, feature set, or platform. To access Cisco Feature Navigator, go to <http://www.cisco.com/go/cfn> . An account on Cisco.com is not required.

 $\overline{\phantom{a}}$ 

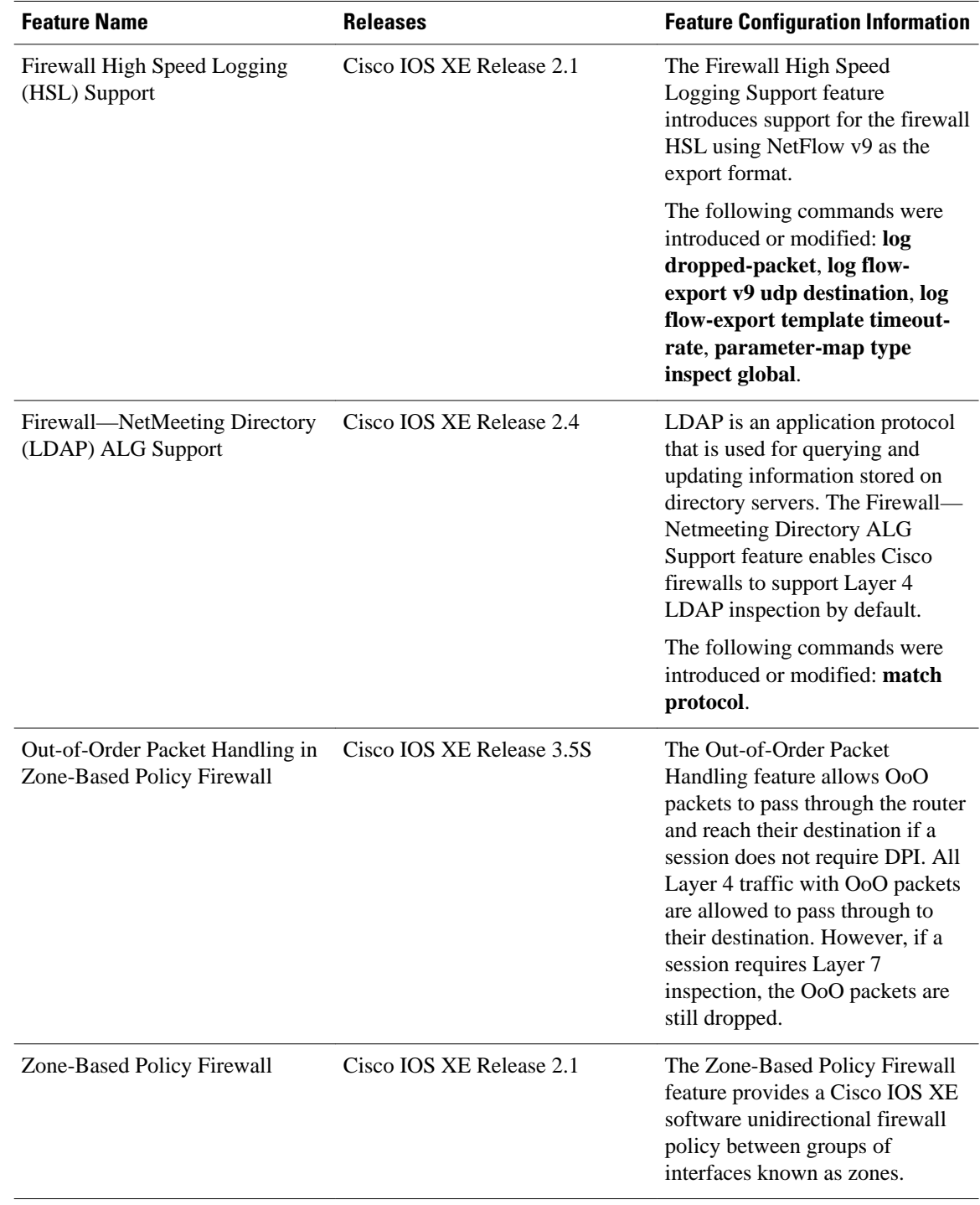

### *Table 1 Feature Information for Zone-Based Policy Firewall*

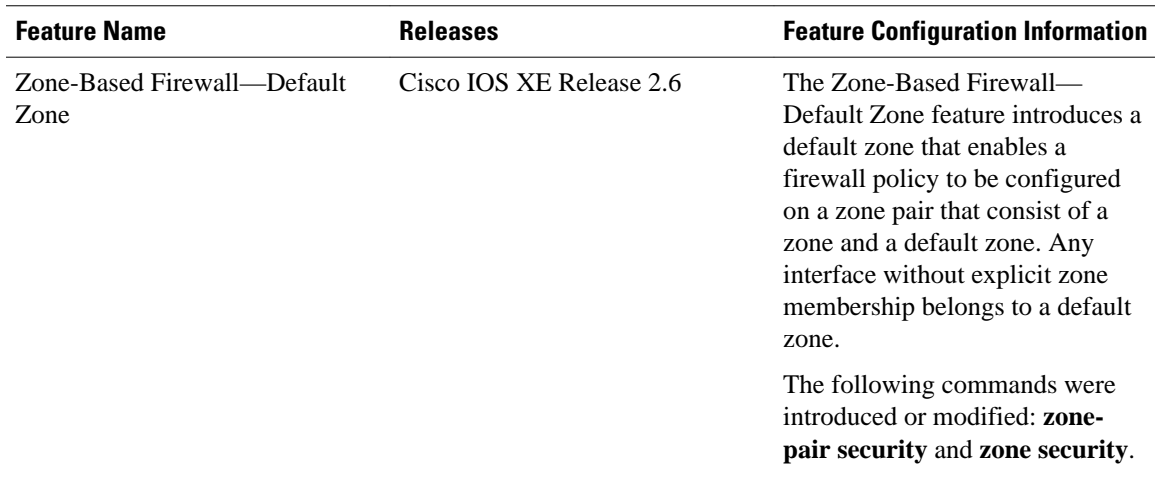

© 2012 Cisco Systems, Inc. All rights reserved.